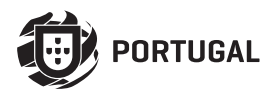

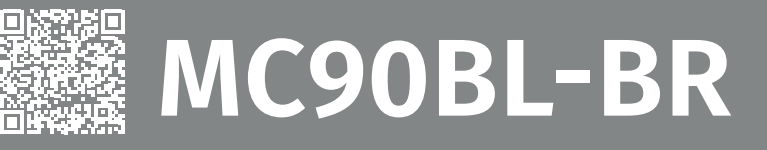

# **ИНСТРУКЦИЯ ПО МОНТАЖУ И ЭКСПЛУАТАЦИИ**

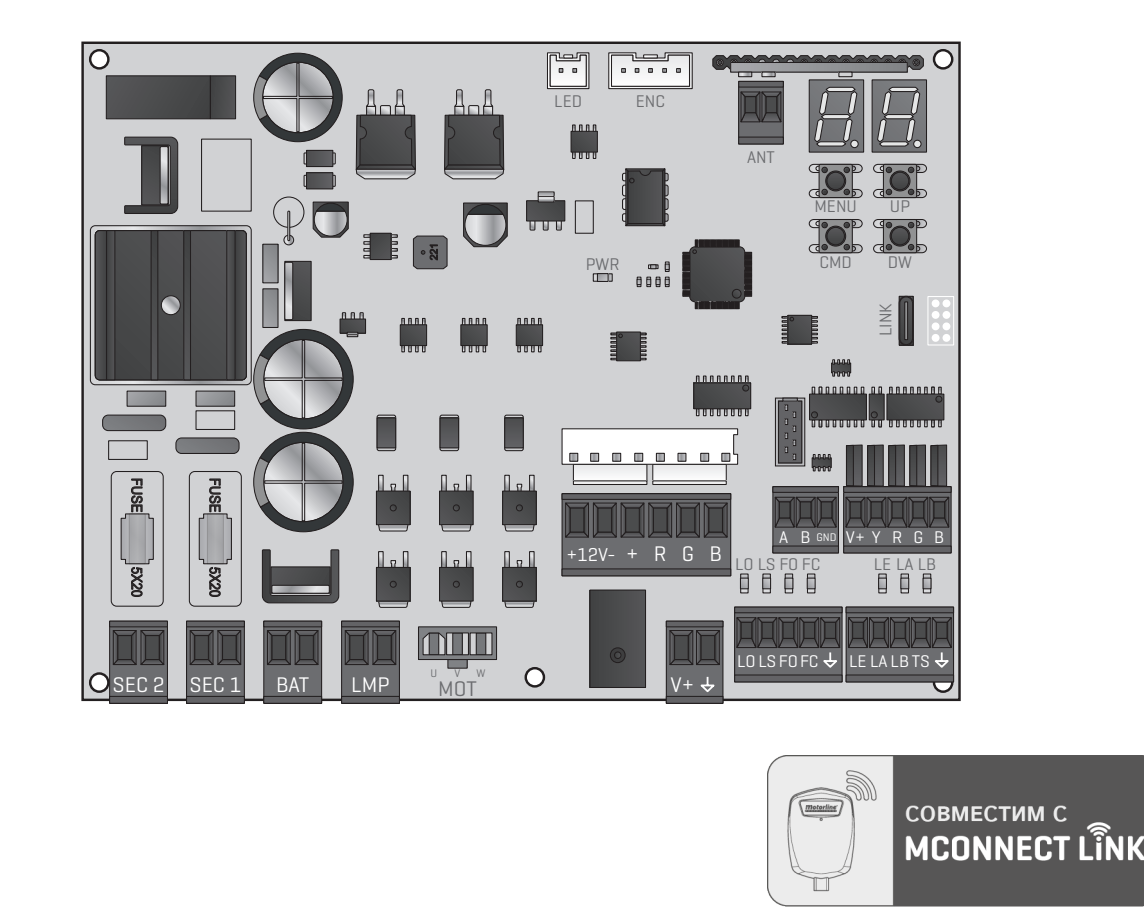

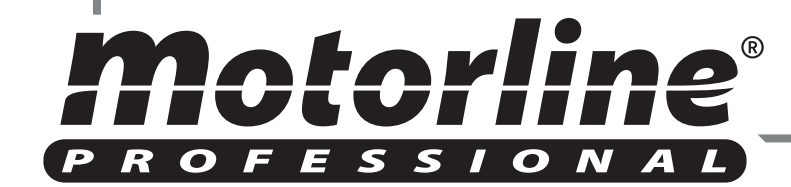

v1.3 REV. 04/2024 **HW 0.1.0 | FW H0.REV110** Совместимые версии аппаратного обеспечения

# 00. СОДЕРЖАНИЕ

#### ОГЛАВЛЕНИE

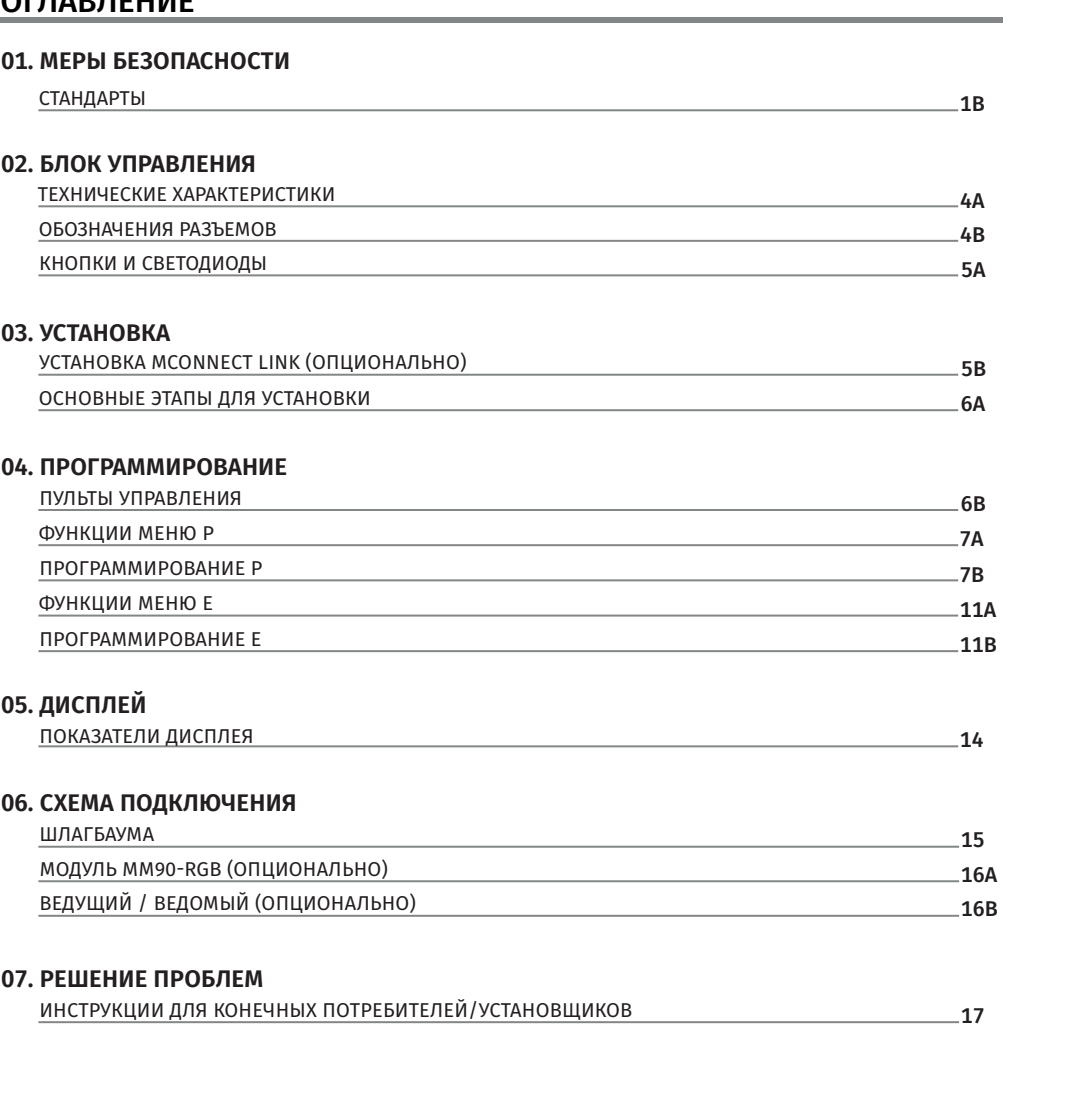

# 01. МЕРЫ БЕЗОПАСНОСТИ

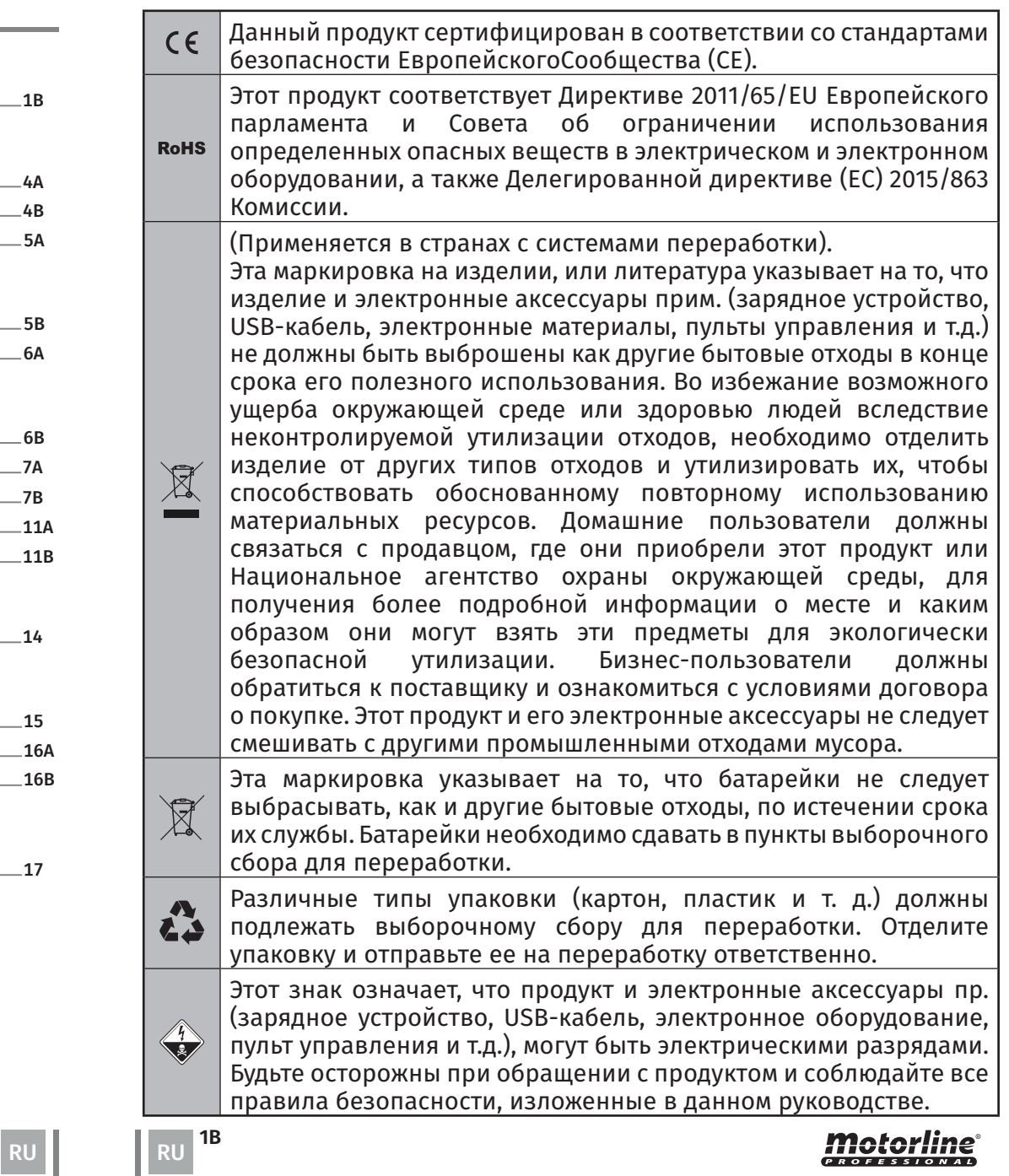

**1A** 

### **ОБЩИЕ УВЕДОМЛЕНИЯ**

- Данная инструкция содержит важную информацию о безопасности и использовании. Внимательно прочитайте все инструкции перед началом процедуры установки / использования и храните эту инструкцию в надежном месте, чтобы к ней можно было обратиться при необходимости.
- Это изделие предназначено исключительно для применения, описанного в данной инструкции. Любое другое применение или действие, которое не указано, категорически запрещено, поскольку это может повредить изделие и / или подвергнуть людей риску получения серьезных травм.
- Данная инструкция предназначена в первую очередь для профессиональных установщиков и не лишает пользователя обязанности внимательно прочитать раздел «Стандарты пользователя», чтобы обеспечить правильное функционирование изделия.
- Установка и ремонт этого оборудования должны выполняться только квалифицированными и опытными техническими специалистами, обеспечивающими соответствие всех этих процедур действующим законам и правилам. Непрофессиональным и неопытным пользователям категорически запрещается предпринимать какие-либо действия, за исключением случаев, когда об этом специально просят специализированные техники.
- Установки должны часто осматриваться для проверки дисбаланса и признаков износа или повреждения кабелей, пружин, петель, колес, опор или других механических монтажных элементов.
- Не используйте оборудование, если ему необходим ремонт или регулировка.
- При выполнении технического обслуживания, чистки и замены деталей, изделие должно быть отключено от источника питания. Также включая любое действие, которое требует открытия крышки изделия.
- Использование, чистка и техническое обслуживание этого изделия могут выполняться лицами в возрасте от восьми лет и старше, а также лицами, чьи физические, сенсорные или умственные способности уменьшены, или лицами, не имеющими каких-либо знаний о работе изделия, при условии, что им был предоставлен осмотр или инструкции лицами, которые имеют опыт безопасного использования изделия и понимающих риски и опасности.
- Дети не должны играть с изделием или устройством открытия, чтобы предотвратить непреднамеренное срабатывание двери или автоматических ворот.
- Если кабель питания поврежден, во избежание опасности он должен быть заменен производителем, службой послепродажного обслуживания или персоналом аналогичной квалификации.
- При снятии аккумулятора устройство должно быть отключено от электрической сети.
- Обеспечьте отсутствие блокировки между приводной частью и ее неподвижными частями из-за открывающего движения приводной части.

### **УВЕДОМЛЕНИЯ УСТАНОВЩИКУ**

- Перед началом процедуры установки убедитесь, что у вас есть все устройства и материалы, необходимые для завершения установки изделия.
- Вы должны взять во внимание степень защиты (IP) изделия и рабочую температуру, чтобы убедиться, что оно подходит для места установки.
- Предоставьте пользователю инструкцию по изделию и обьясните ему, как обращаться с ним в чрезвычайной ситуации.
- Если автоматика установлена на воротах с пешеходной дверью, необходимо обязательно установить механизм блокировки дверей во время движения ворот.
- Не устанавливайте изделие в перевёрнутом положении и не используйте элементы, которые не выдерживают их вес. При необходимости добавьте кронштейны в стратегических точках, чтобы обеспечить безопасность автоматики.
- Не устанавливайте изделие во взрывоопасных зонах.
- Устройства безопасности должны защищать возможные места раздавливания, транспорта и опасности в общем, дверей или автоматических ворот.
- Убедитесь, что элементы автоматизации (ворота, двери, окна, жалюзи и т. Д.) находятся в идеальном рабочем состоянии, выровнены. Также убедитесь, что необходимые механические стопоры находятся в соответствующих местах.
- Электронный блок управления должен быть установлен в месте, защищенном от любой жидкости (дождя, влаги и т. Д.), пыли и вредителей.
- Необходимо проложить различные электрические кабели через кабелепроход, чтобы защитить их от механических воздействий, в основном на силовой кабель. Обратите внимание, что все кабели должны входить в блок управления через нижнюю часть.

# 01. МЕРЫ БЕЗОПАСНОСТИ

- В случае автоматика должна быть установлена на уровне выше 2,5м над уровнем земли или другом уровне доступа, следует соблюдать минимальные требования безопасности и гигиены труда для использования работниками рабочего оборудования на рабочем месте в соответствии Директиве 2009/104/EC Европейского парламента и Совета от 16 сентября 2009 года.
- Прикрепите постоянную этикетку относительно ручной разблокировки как можно ближе к механизму разблокировки.
- В соответствии с правилами установки, на фиксированных проводниках питания изделия должны быть предусмотрены средства отключения, такие как переключатель или автоматический выключатель на распределительном щите.
- Если для установки изделия требуется питание 230Vac или 110Vac, убедитесь, что подключение выполнено к распределительному щиту с заземлением.
- Изделие работает только от низкого напряжения с электронным блоком управления (только на моторах 24V).
- С деталями/изделиями весом более 20 кг следует обращаться с особой осторожностью из-за риска травм. Рекомендуется использовать подходящие вспомогательные системы для перемещения или подъема тяжелых предметов.
- Обратите особое внимание на опасность падения предметов или неконтролируемого движения дверей/ворот во время установки или эксплуатации данного изделия.

### **УВЕДОМЛЕНИЯ ПОЛЬЗОВАТЕЛЮ**

- Храните данную инструкцию в безопасном месте, чтобы к ней можно было обратиться при необходимости.
- Если изделие имеет контакт с жидкостями, не будучи готовым к этому, вы должны немедленно отключить изделие от электрического тока, чтобы избежать коротких замыканий, и обратиться к квалифицированному специалисту.
- Убедитесь, что установщик предоставил вам инструкцию по изделию и проинформировал вас, как обращаться с изделием в чрезвычайной ситуации.
- Если система требует какого-либо ремонта или модификации,

разблокируйте оборудование, отключите электрический ток и не используйте его, пока не будут гарантированы все условия безопасности.

- В случае срабатывания автоматических выключателей или выхода из строя предохранителя найдите неисправность и устраните ее до сброса автоматического выключателя или замены предохранителя. Если неисправность не устраняется с помощью данной инструкции, обратитесь к технику.
- Во время движения ворот оставляйте свободным рабочую зону автоматических ворот, и не создавайте сопротивления движению ворот.
- Не выполняйте каких-либо операций с механическими элементами или петлями, если устройство находится в движении.

## **ОТВЕТСТВЕННОСТЬ**

• Поставщик не несет никакой ответственности, если:

- возникают неисправности или деформация изделия в результате неправильной установки, использования или технического обслуживания!
- при несоблюдении правил безопасности при установке, использовании и обслуживании изделия.
- если указания данной инструкции не соблюдаются.
- повреждение вызвано несанкционированными изменениями.
- В этих случаях гарантия аннулируется.

#### **MOTORLINE ELECTROCELOS SA.**

Travessa do Sobreiro, nº29 4755-474 Rio Côvo (Santa Eugénia) Barcelos, Portugal

## **ПРИМЕЧАНИЕ СИМВОЛЫ**

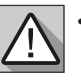

- Важные указания по безопасности
- Полезная информация

• Информация о программировании

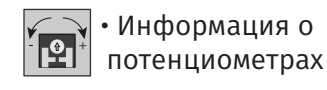

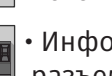

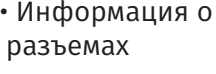

разъемах

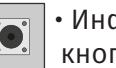

• Информация о кнопках

# **02. БЛОК УПРАВЛЕНИЯ МАЛЬСКИ** О2. БЛОК УПРАВЛЕНИЯ

### ТЕХНИЧЕСКИЕ ХАРАКТЕРИСТИКИ

MC90BL-BR — электронный блок управления для бесщеточного мотора со встроенной системой радиоуправления, разработанный для автоматизации шлагбаумов.

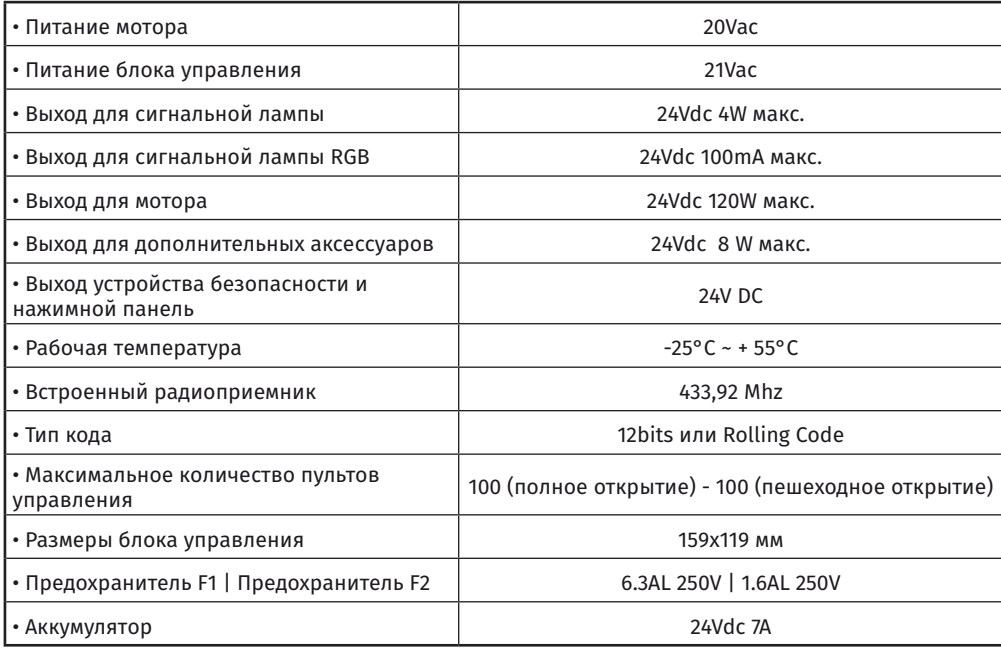

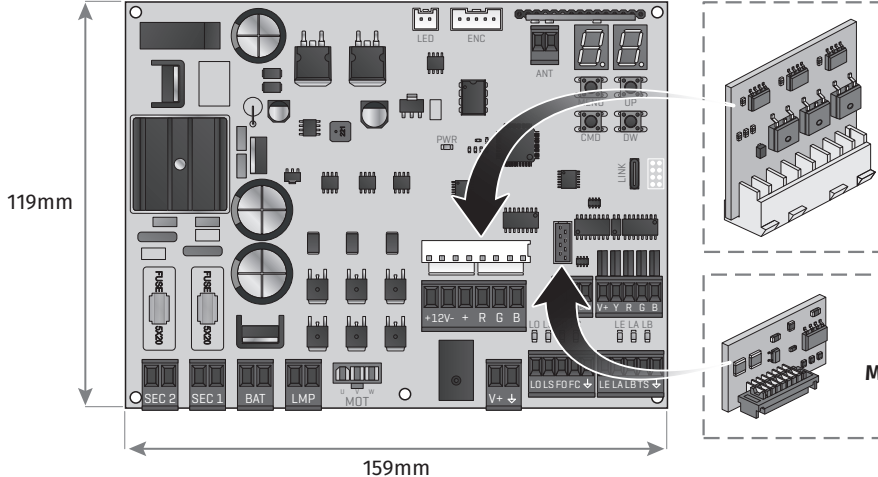

# Модуль **MM90-RGB** *(не входит в комплект)*

Модуль **MM90-RS485** *(не входит в комплект)*

### ОБОЗНАЧЕНИЯ РАЗЪЕМОВ

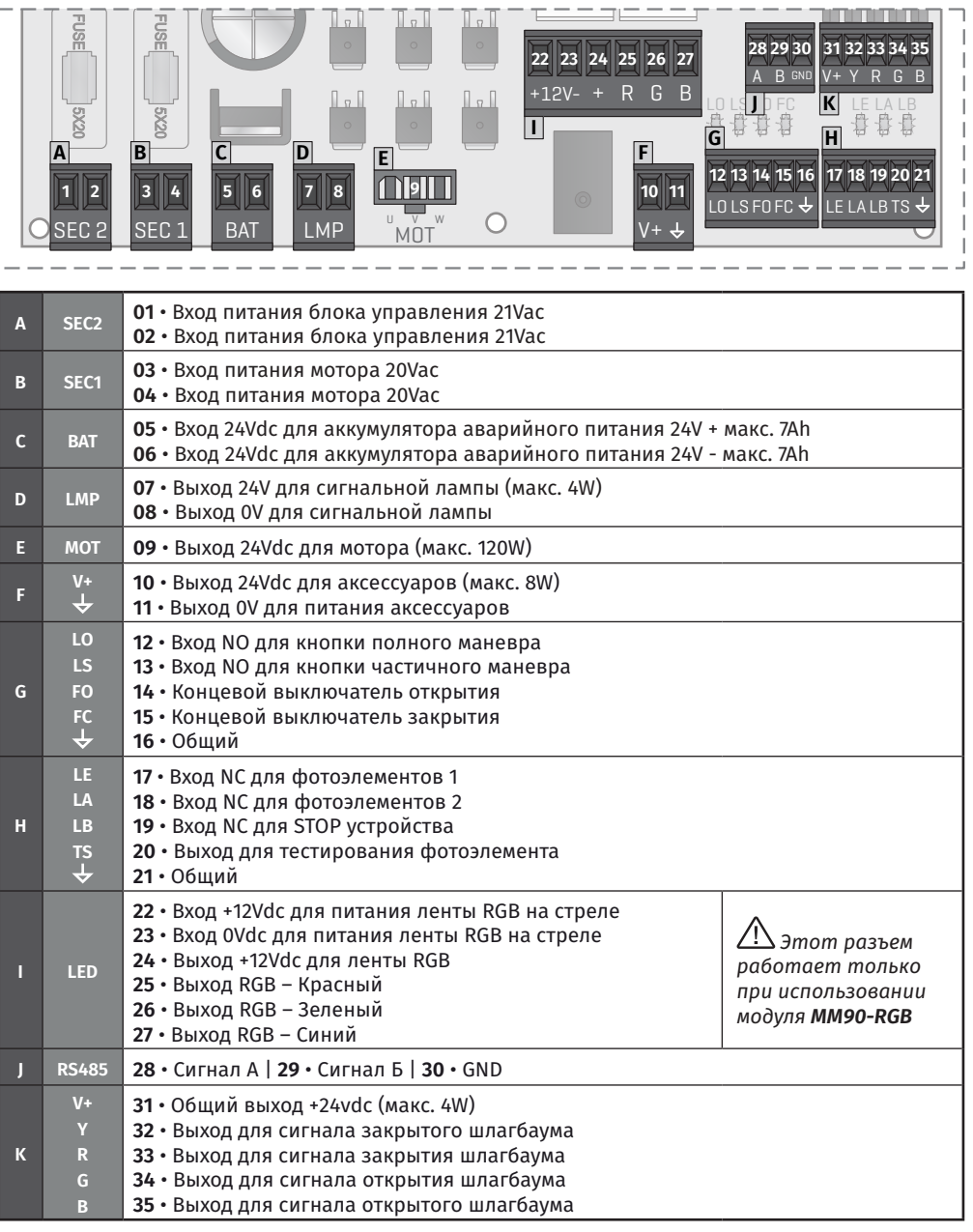

# <u>motorline</u>

*Motorline* **PROFESSIONAL** 

# 02. БЛОК УПРАВЛЕНИЯ

### ОБОЗНАЧЕНИЯ РАЗЪЕМОВ

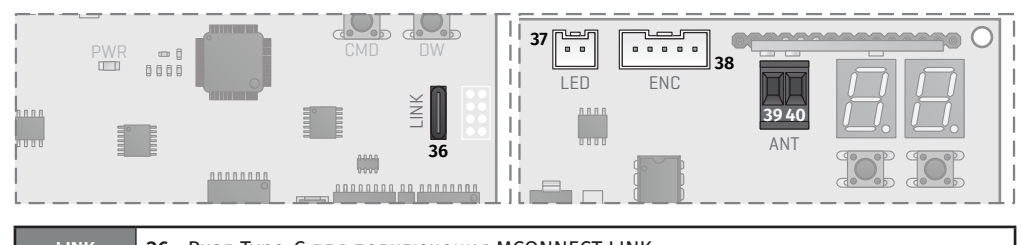

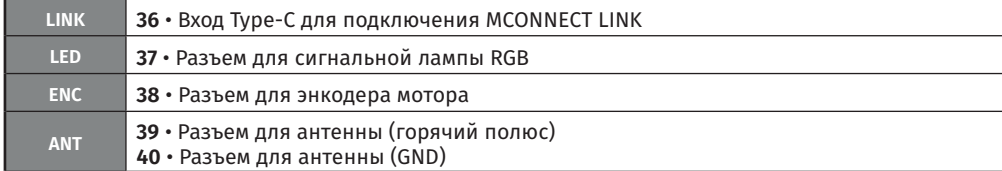

#### V+ <u>КНОПКИ И СВЕТОДИОДЫ ——</u>

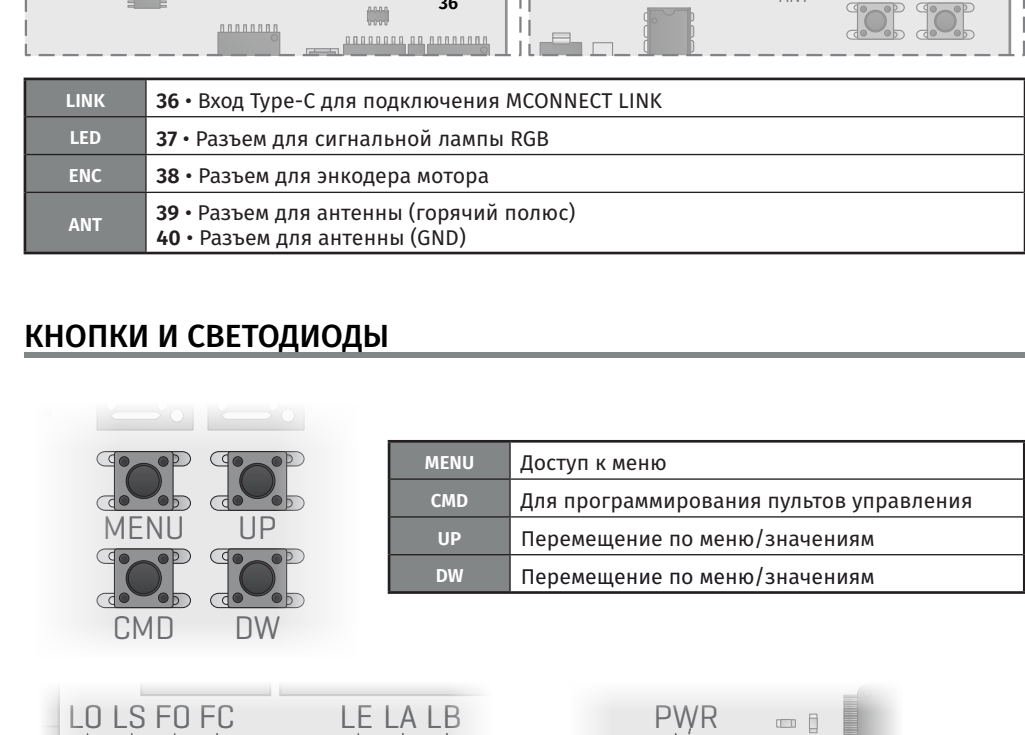

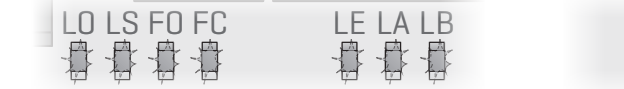

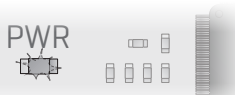

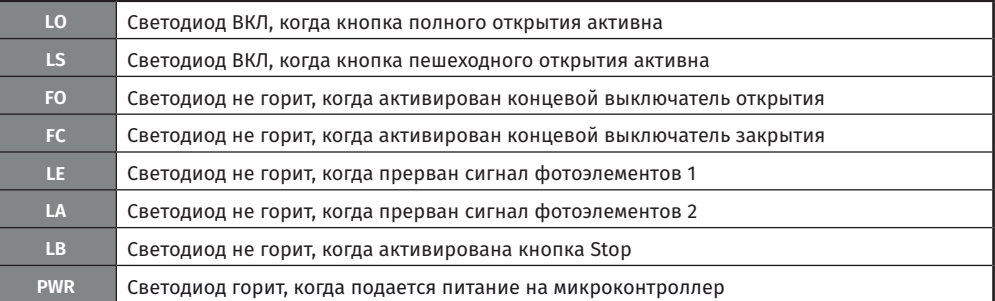

# 03. УСТАНОВКА

## УСТАНОВКА MCONNECT LINK (ОПЦИОНАЛЬНО)

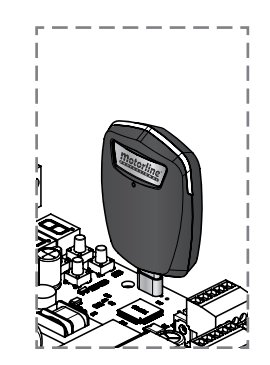

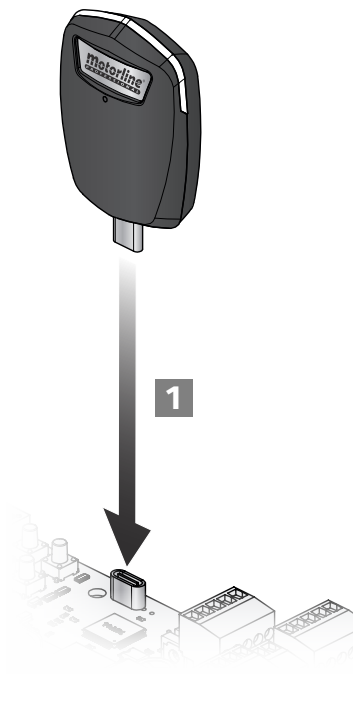

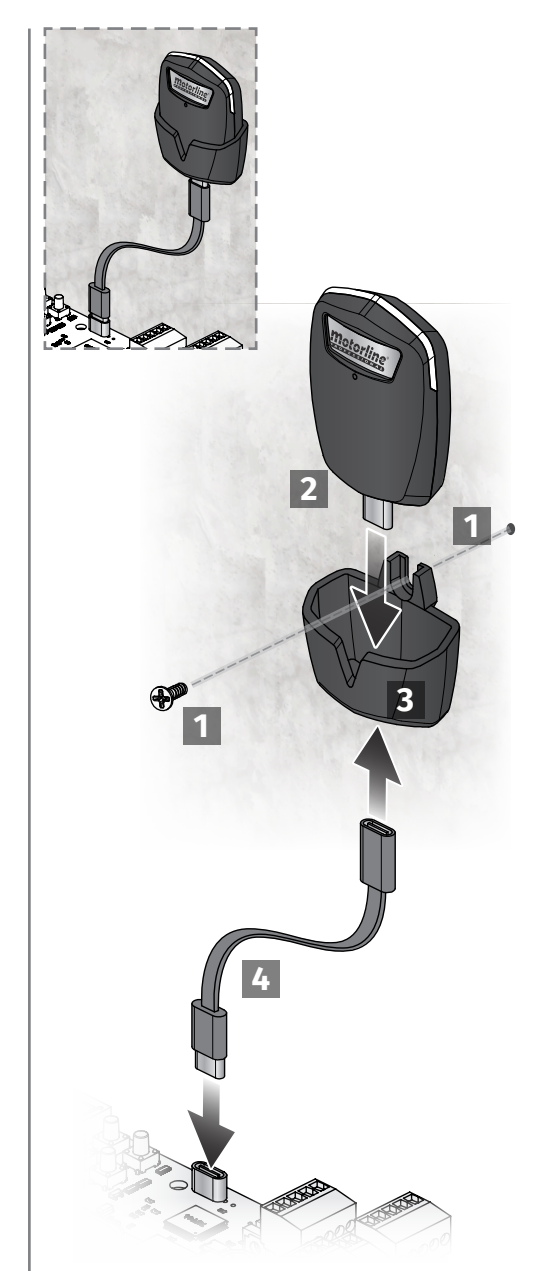

Motorline

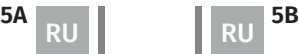

# motorline®

### ОСНОВНЫЕ ЭТАПЫ ДЛЯ УСТАНОВКИ

**01** • Выполните соединения всех аксессуаров в соответствии со схемой подключения (**стр. 15 и 16**).

**02** • Подключите трансформатор к источнику питания.

**03** • Убедитесь, что движение шлагбаума такое же, как показано на дисплее:

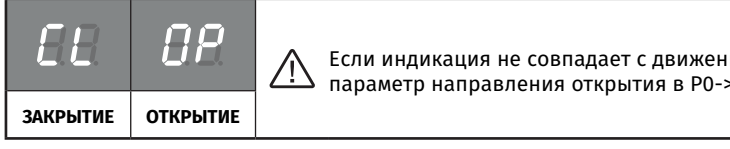

Если индикация не совпадает с движением шлагбаума, измените параметр направления открытия в P0->d1 на 1.

**04** • Автоматическое программирование курса – меню **P0** (**ст. 7B**).

**05** • При необходимости отрегулируйте время замедления шлагбаума во время открытия и закрытия - меню **P1** (**стр. 8A**).

- **06** Отрегулируйте скорость и чувствительность шлагбаума меню **P2** (**стр. 8A**).
- **07** Активировать или отключить использование фотоэлементов в меню **P5** (**стр. 9A**).
- **08** Запрограммировать пульт управления (**стр. 6B**).

Блок управления теперь полностью настроен!

Проверьте страницы программирования меню в случае, если вы хотите установить другие функции блока управления.

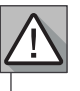

Когда дверь доступа к механике шлагбаума открыта, пульт управления находится в режиме безопасности и не принимает команды на открытие.

Чтобы сигнализировать, что дверь открыта, сигнальная лампа мигает красным светом.

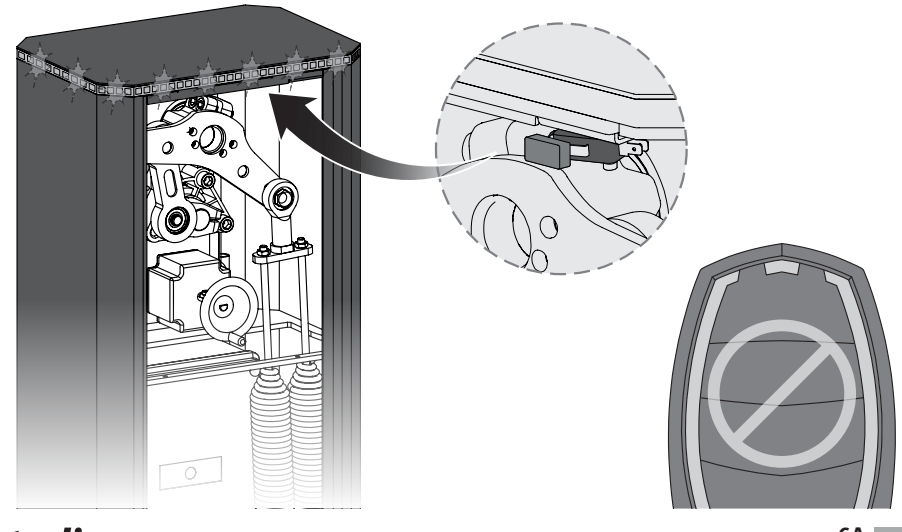

# Motorline

**6A 6B**

# 03. УСТАНОВКА ПРОГРАММИРОВАНИЕ

### ПУЛЬТЫ УПРАВЛЕНИЯ

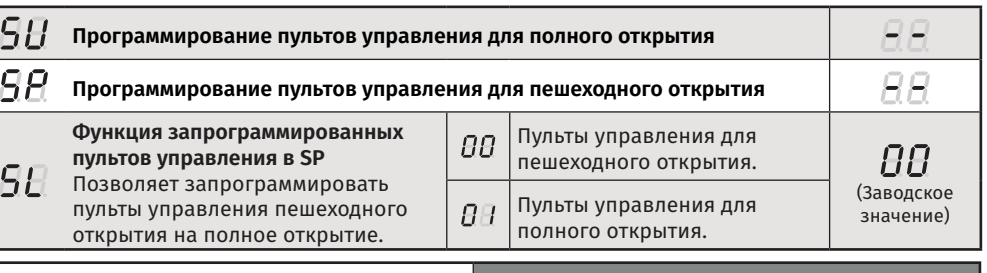

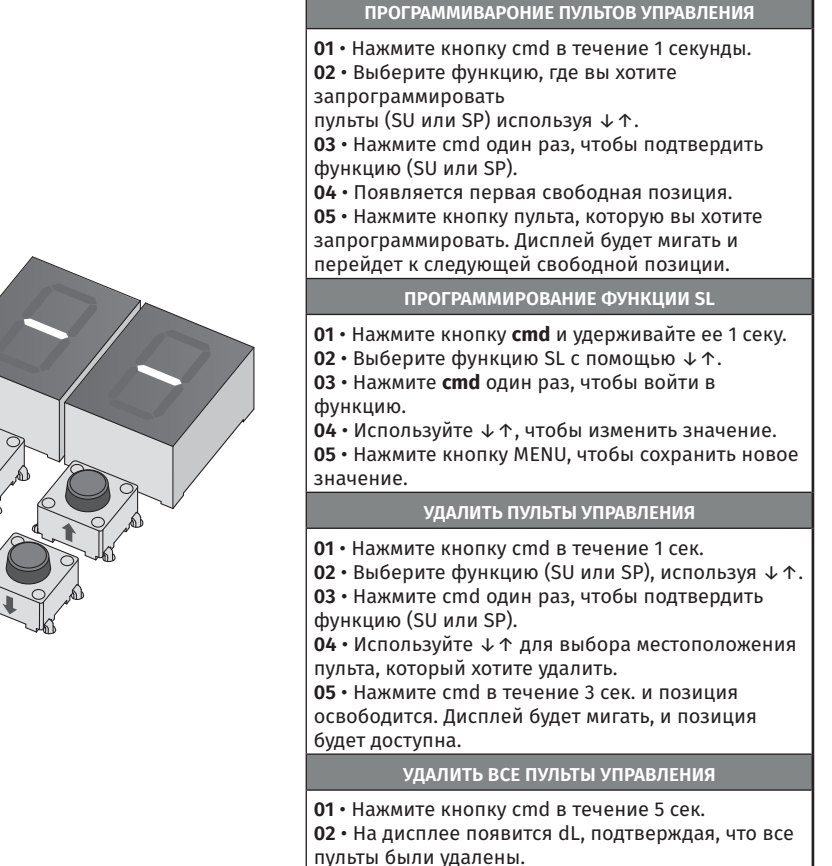

• Всякий раз, когда вы сохраняете или удаляете пульт, дисплей будет мигать и показывать следующую позицию. Можете добавлять или удалять пульты, не возвращаясь к пункту 01. • Если вы не нажмёте любую кнопку в течение 10 сек., блок управления вернется в режим ожидания.

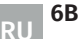

cmd

MENU

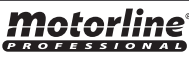

### ФУНКЦИИ МЕНЮ "P"

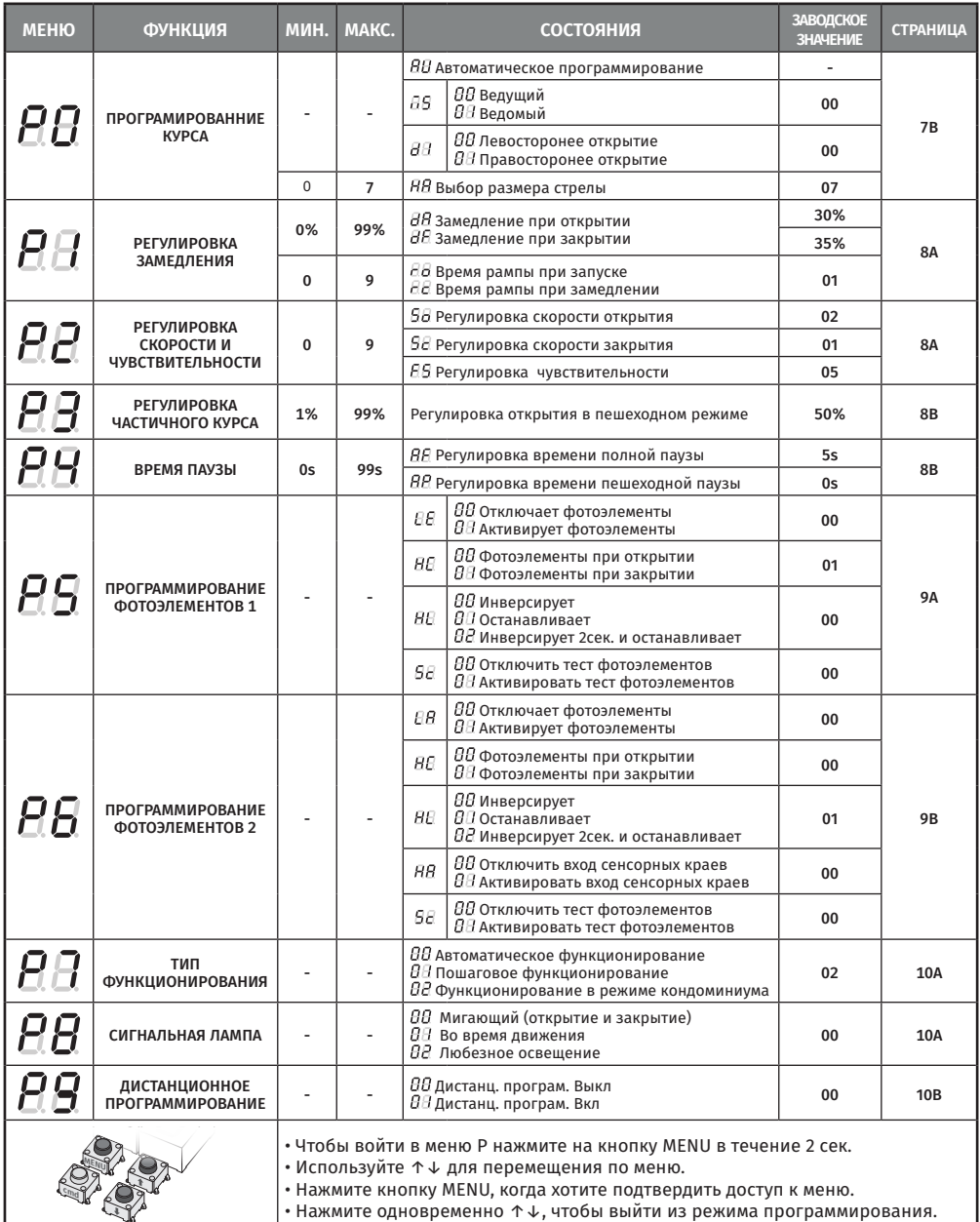

# 04. ПРОГРАММИРОВАНИЕ

#### ПРОГРАММИРОВАНИЕ "P"

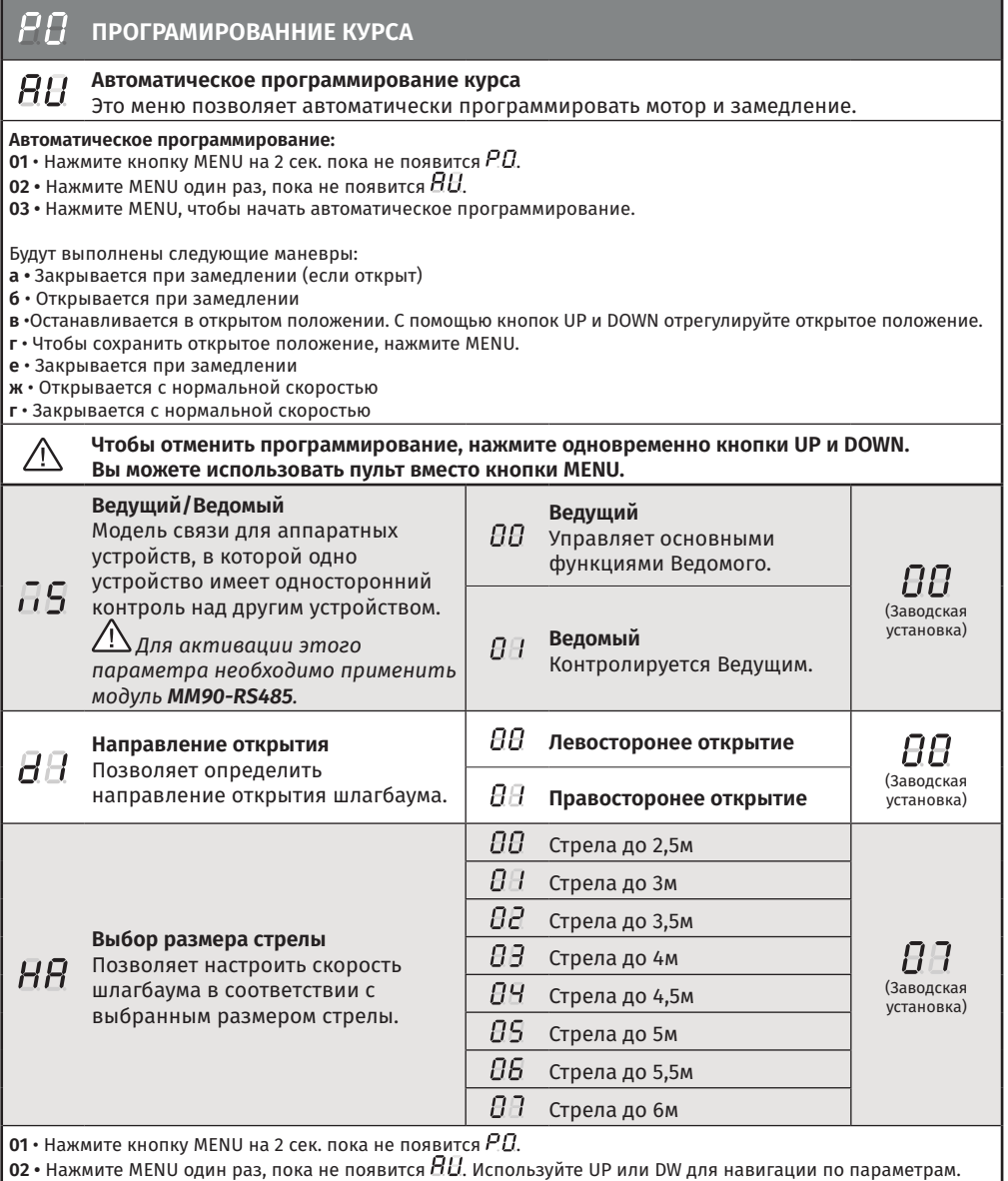

**03** • Нажмите MENU, чтобы выбрать выбранный параметр.

**04** • Появится время установленное на фабрике. Используйте UP и DW для изменения значения.

**05** • Нажмите MENU, чтобы сохранить новое значение.

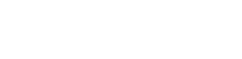

motorline<sup>®</sup>

RU RU

#### ПРОГРАММИРОВАНИЕ "P"

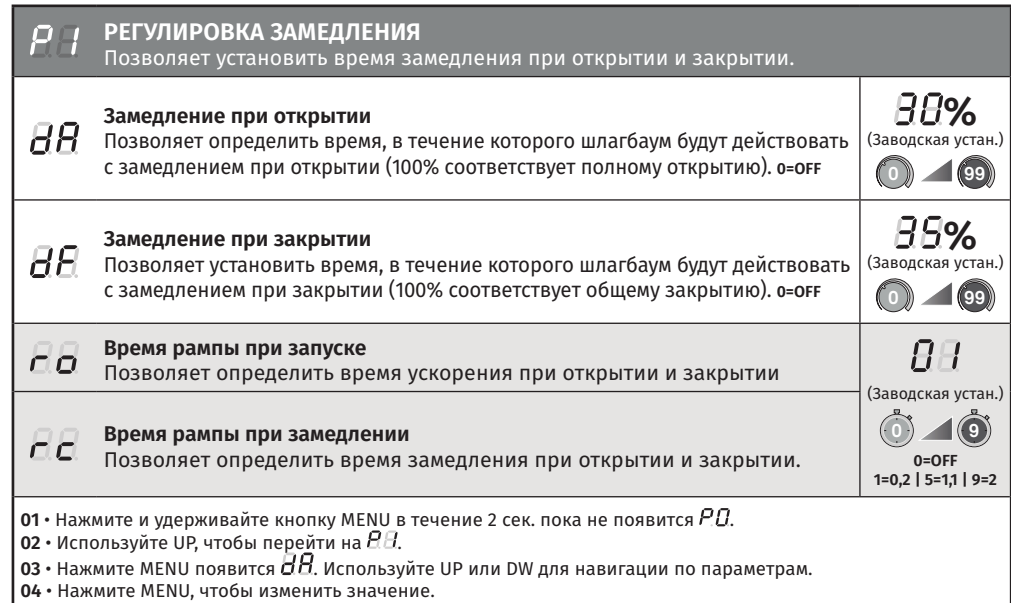

**05** • Появится время установленное на фабрике. Используйте UP и DW для изменения значения.

**06** • Нажмите MENU, чтобы сохранить новое значение.

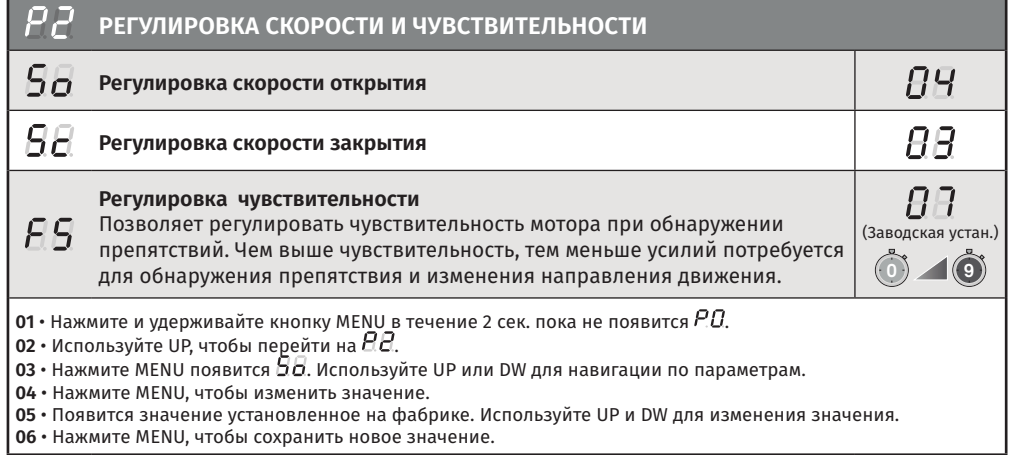

Очень низкое значение параметров  $g_{\bar{a}}$  или  $g_{\bar{a}}$ , или очень высокое значение параметра  $\beta$ Б, может привести к тому, что у мотора не будет достаточно крутящего момента для перемещения стрелы.

# 04. ПРОГРАММИРОВАНИЕ

#### ПРОГРАММИРОВАНИЕ "P"

#### **РЕГУЛИРОВКА ЧАСТИЧНОГО КУРСА** Частичный режим позволяет открыть шлагбаум, чтобы позволить людям пройти через  $P\bar{H}$ него. В этой функции вы можете определить процент курса, в котором вы хотите, чтобы шлагбаум открывался в частичном режиме, по отношению к общему курсу (100%). **90%** (Заводская установка) **1 99**  $|$  **01 ·** Нажмите и удерживайте кнопку MENU в течение 2 сек. пока не появится  $P.B.$ **02 •** Используйте UP, чтобы перейти на  $\theta$   $\theta$ . **03** • Нажмите MENU. Появится значение установленное на фабрике. **04** • Используйте UP и DW для изменения значения.

**05** • Нажмите MENU, чтобы сохранить новое значение.

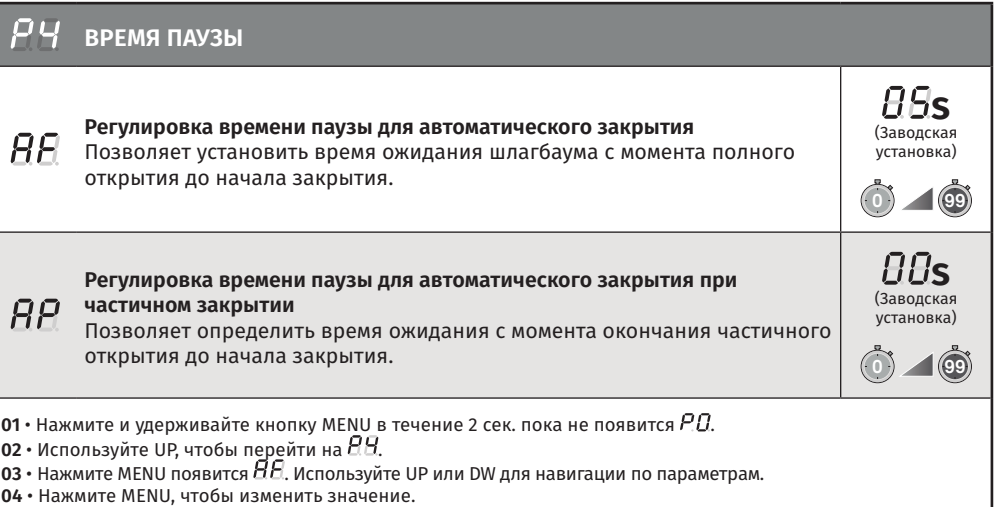

**05** • Появится время установленное на фабрике. Используйте UP и DW для изменения значения.

**06** • Нажмите MENU, чтобы сохранить новое значение.

Когда значения равны нулю, автоматическое закрытие перестает существовать.

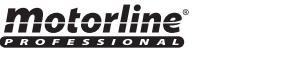

**8A 1 8B** RU **RU** RU

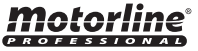

#### ПРОГРАММИРОВАНИЕ "P"

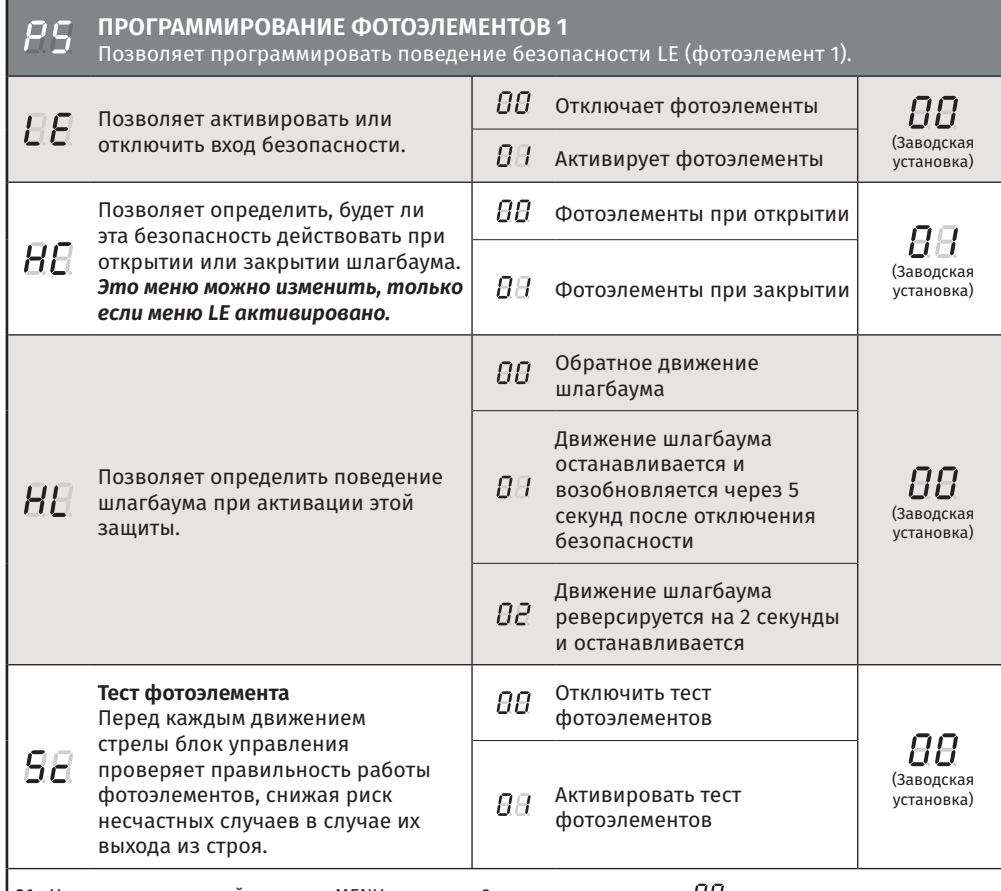

**01 ·** Нажмите и удерживайте кнопку MENU в течение 2 сек. пока не появится *H.U*.

**02 •** Используйте UP, чтобы пере<u>й</u>ти на Н.Б.

**03 •** Нажмите MENU появится にに. Используйте UP или DW для навигации по параметрам.

**04** • Нажмите MENU, чтобы изменить значение.

**05** • Появится время установленное на фабрике. Используйте UP и DW для изменения значения.

**06** • Нажмите MENU, чтобы сохранить новое значение.

# 04. ПРОГРАММИРОВАНИЕ

#### ПРОГРАММИРОВАНИЕ "P"

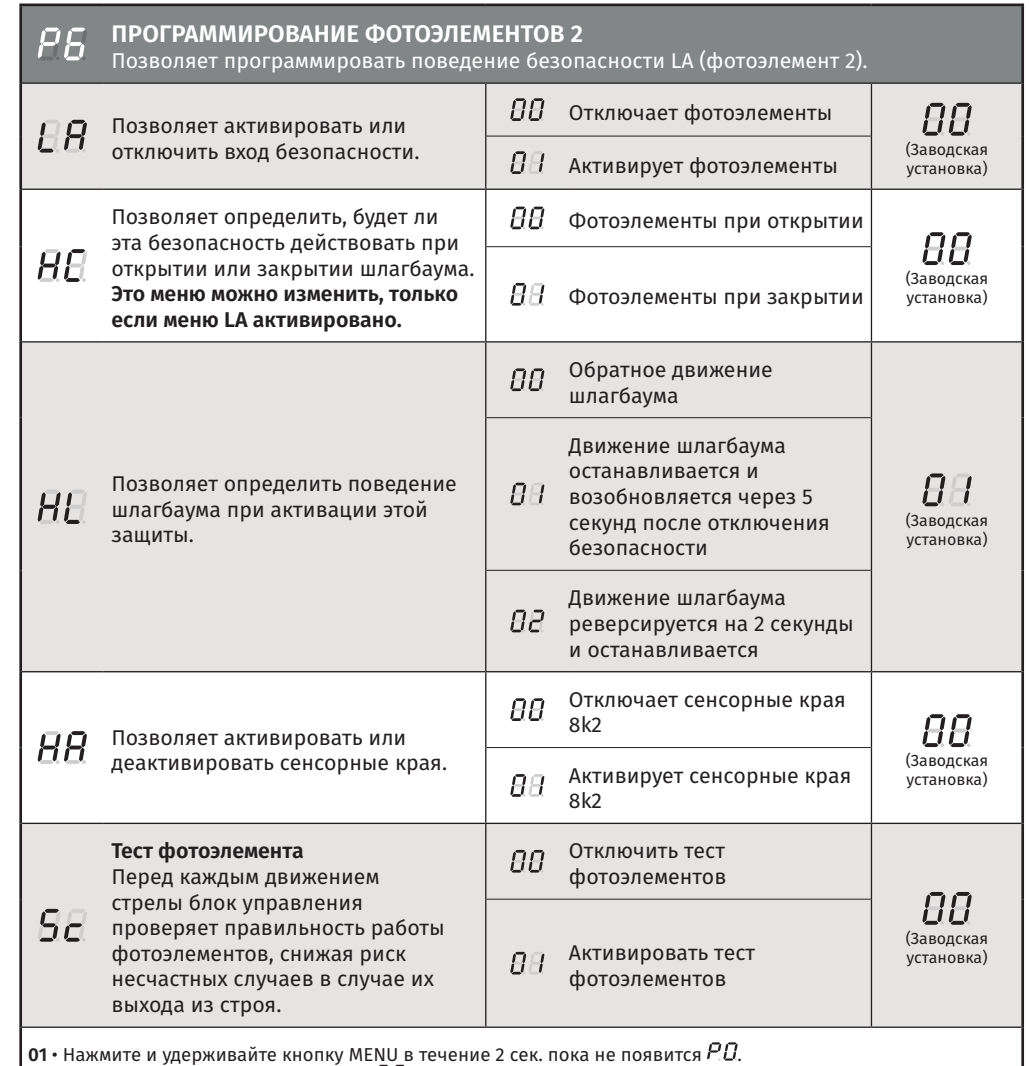

**02 ·** Используйте UP, чтобы перейти на НЫ.

**03 •** Нажмите MENU появится Н.И. Используйте UP или DW для навигации по параметрам.

**04** • Нажмите MENU, чтобы изменить значение.

**05** • Появится время установленное на фабрике. Используйте UP и DW для изменения значения.

**06** • Нажмите MENU, чтобы сохранить новое значение.

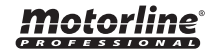

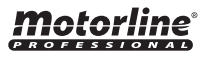

#### ПРОГРАММИРОВАНИЕ "P"

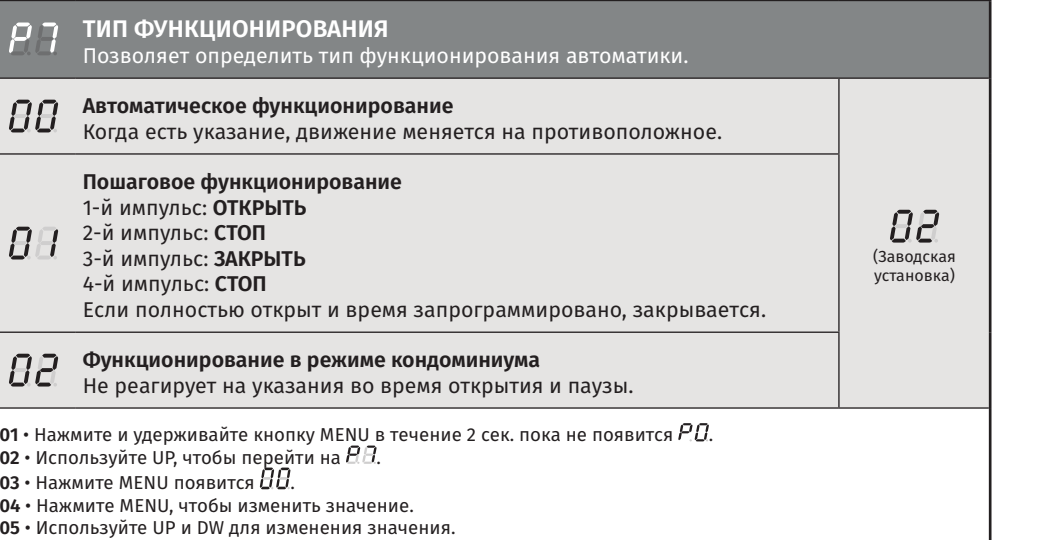

**06** • Нажмите MENU, чтобы сохранить новое значение.

#### **СИГНАЛЬНАЯ ЛАМПА**

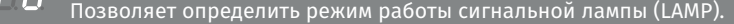

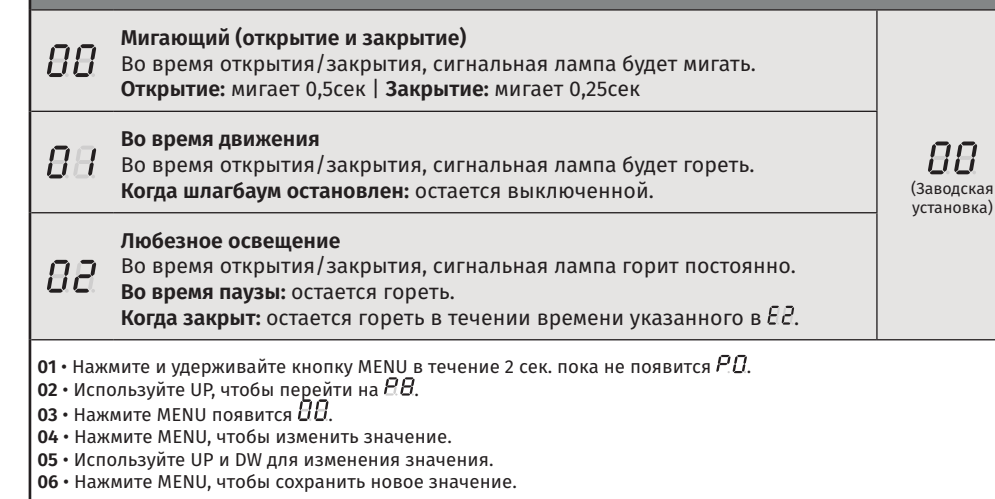

# 04. ПРОГРАММИРОВАНИЕ

#### ПРОГРАММИРОВАНИЕ "P"

#### **ДИСТАНЦИОННОЕ ПРОГРАММИРОВАНИЕ**

P9 Это меню позволяет активировать или отключить программирование новых пультов управления без прямого доступа к блоку управления, используя ранее сохраненный пульт управления (сохранить пульты управления стр. 6A).

#### 88 **Дистанц. програм. Выкл**

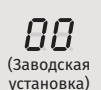

#### $\Pi$  **И** дистанц. програм. Вкл

**01 •** Нажмите и удерживайте кнопку MENU в течение 2 сек. пока не появится  $P.B.$ 

- $\vert$  02 Используйте UP, чтобы перейти на  $\ell$  *В*.
- $\overline{\mathsf{R}}$  **03 Нажмите MENU появится**  $\overline{\mathsf{R}}$
- **04**  Нажмите MENU, чтобы изменить значение.
- **05**  Используйте UP и DW для изменения значения.
- **06**  Нажмите MENU, чтобы сохранить новое значение.

#### **ФУНКЦИОНИРОВАНИЕ ДИСТАНЦИОННОГО ПРОГРАММИРОВАНИЯ (ДИСТАНЦ. ПРОГРАМ. ВКЛ):**

Нажмите одновременно кнопки, указанные на картинке, в течение 10 секунд и сигнальная лампа будет мигать (на дисплее появится 1-ая свободная позиция).

Всякий раз, когда сохраняете 1º пульт, блок управления выйдет из дистанционного программирования. Если хотите сохранить больше пультов, необходимо повторить процесс нажатия кнопок пульта одновременно в течение 10 секунд для каждого нового пульта.

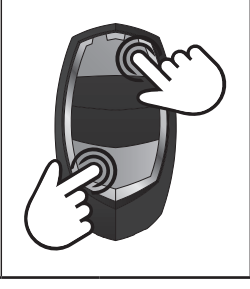

# Motorline

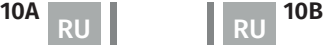

### ФУНКЦИИ МЕНЮ E

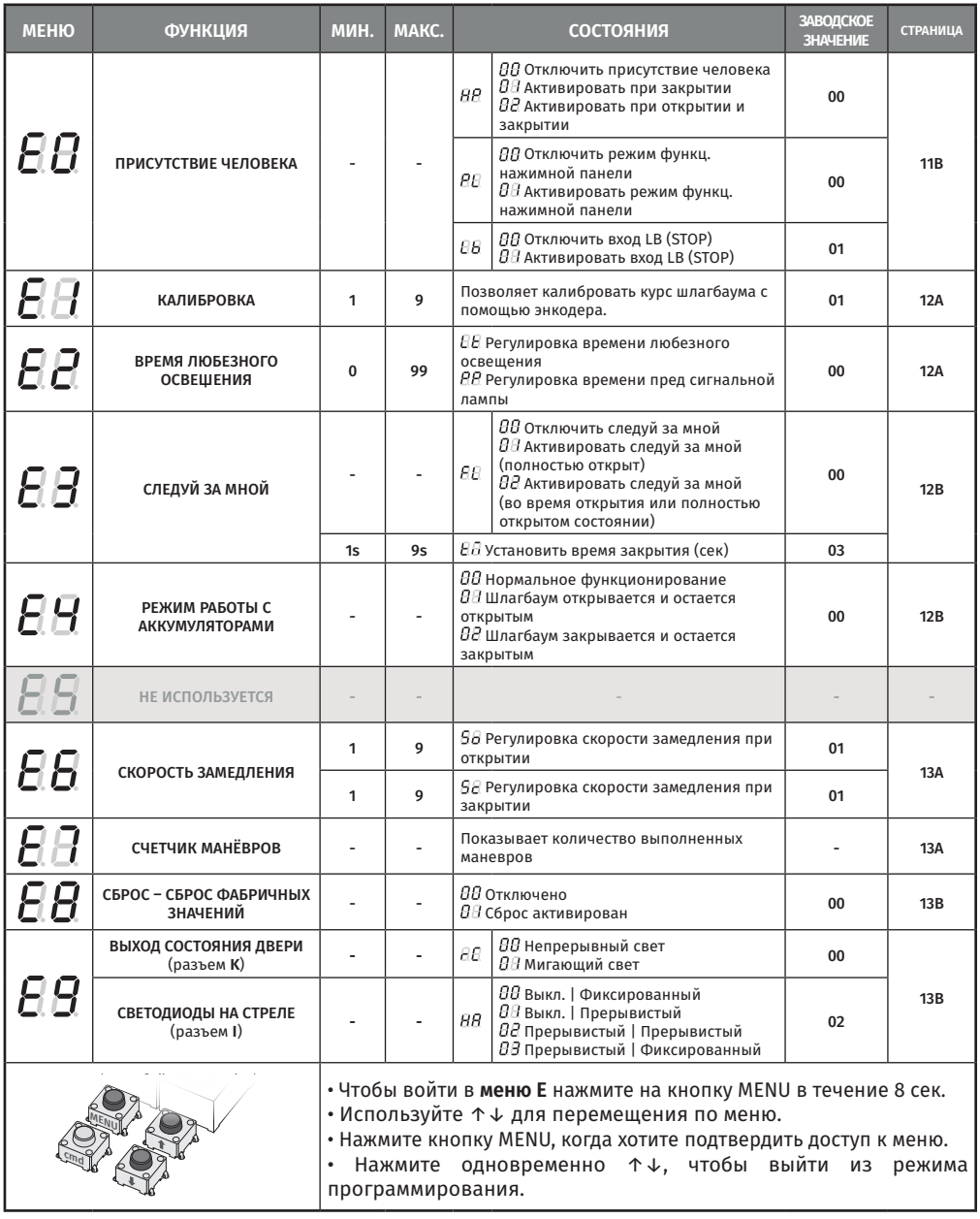

# 04. ПРОГРАММИРОВАНИЕ

#### ПРОГРАММИРОВАНИЕ "E"

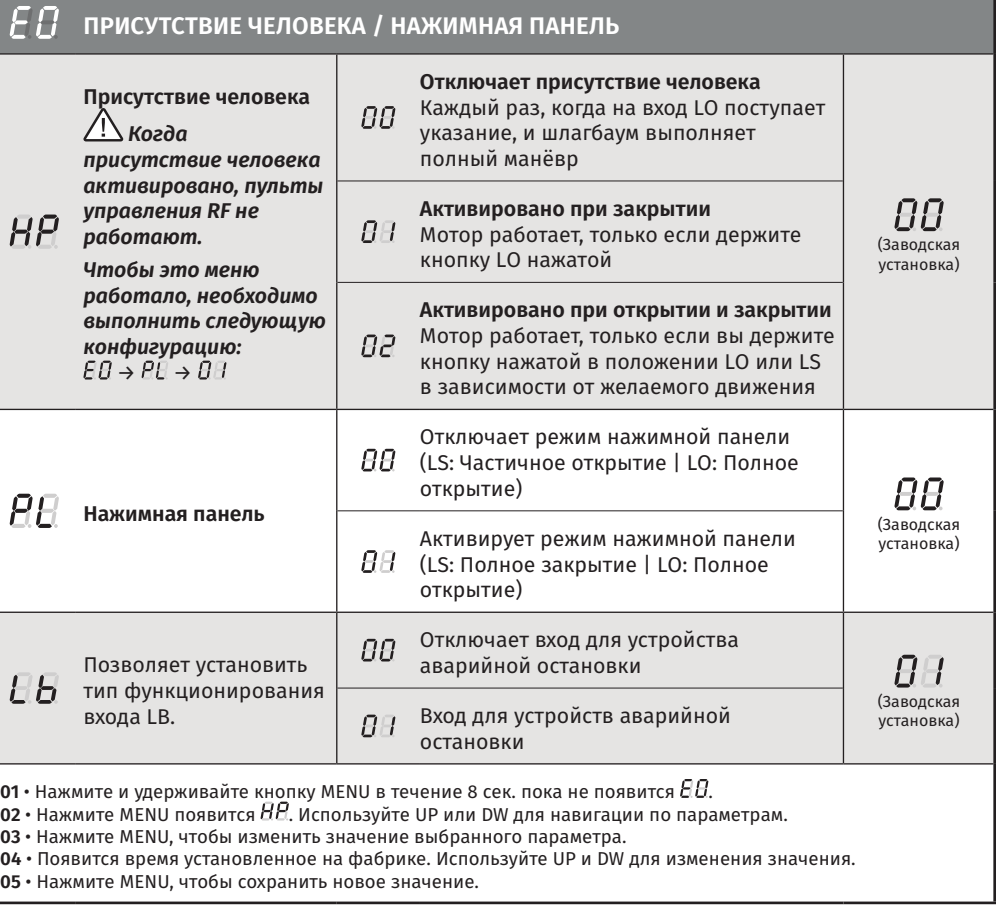

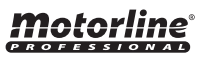

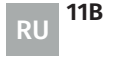

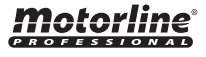

#### ПРОГРАММИРОВАНИЕ "E"

#### **КАЛИБРОВКА**

Это меню позволяет откалибровать курс шлагбаума с помощью энкодера, когда достигнет количества маневров, выбранного для калибровки.

#### Диапазон маневров для калибровки соответствует формуле: **выбранное в функции значение х 50 маневров.**

 $\overline{B}$ (Заводская установка) **1 9**

**Пример:** Если выбрано значение 3, это означает, что калибровка будет выполняться каждые 150 маневров шлагбаума (3x50= 150 маневров).

- **01 •** Нажмите и удерживайте кнопку MENU в течение 8 сек. пока не появится  $\theta B$ .
- **02 •** Используйте UP, чтобы перейти на  $E E$ .
- **03 Нажмите MENU появится**  $\theta$ **.**
- **04**  Нажмите MENU, чтобы изменить значение.
- **05**  Используйте UP и DW для изменения значения.
- **06**  Нажмите MENU, чтобы сохранить новое значение.

#### $EP$ **Время любезного освещения ВВмин Время любезного освещения** (Заводская Позволяет отрегулировать время любезного освещения. Любезное **EE** установка) освещение активируется на определенное время, когда шлагбаум находится в закрытом, открытом и остановленном положении. **0 99 сек Время пред сигнальной лампы** Позволяет регулировать время пред сигнальной лампы (Заводская  $\overline{P}P$ *Если значение равно , эта функция отключена.* установка) Пред сигнальная лампа активируется перед маневром открытия и **0 99** закрытия. **01 •** Нажмите и удерживайте кнопку MENU в течение 8 сек. пока не появится  $EB$ . **02 •** Используйте UP, чтобы перейти на  $H$ .  $\overline{03}$  • Нажмите MENU появится  $\overline{H}$ . Используйте UP или DW для навигации по параметрам. **04** • Нажмите MENU, чтобы изменить значение.

- **05**  Появится время установленное на фабрике. Используйте UP и DW для изменения значения.
- **06**  Нажмите MENU, чтобы сохранить новое значение.

# 04. ПРОГРАММИРОВАНИЕ

#### ПРОГРАММИРОВАНИЕ "E"

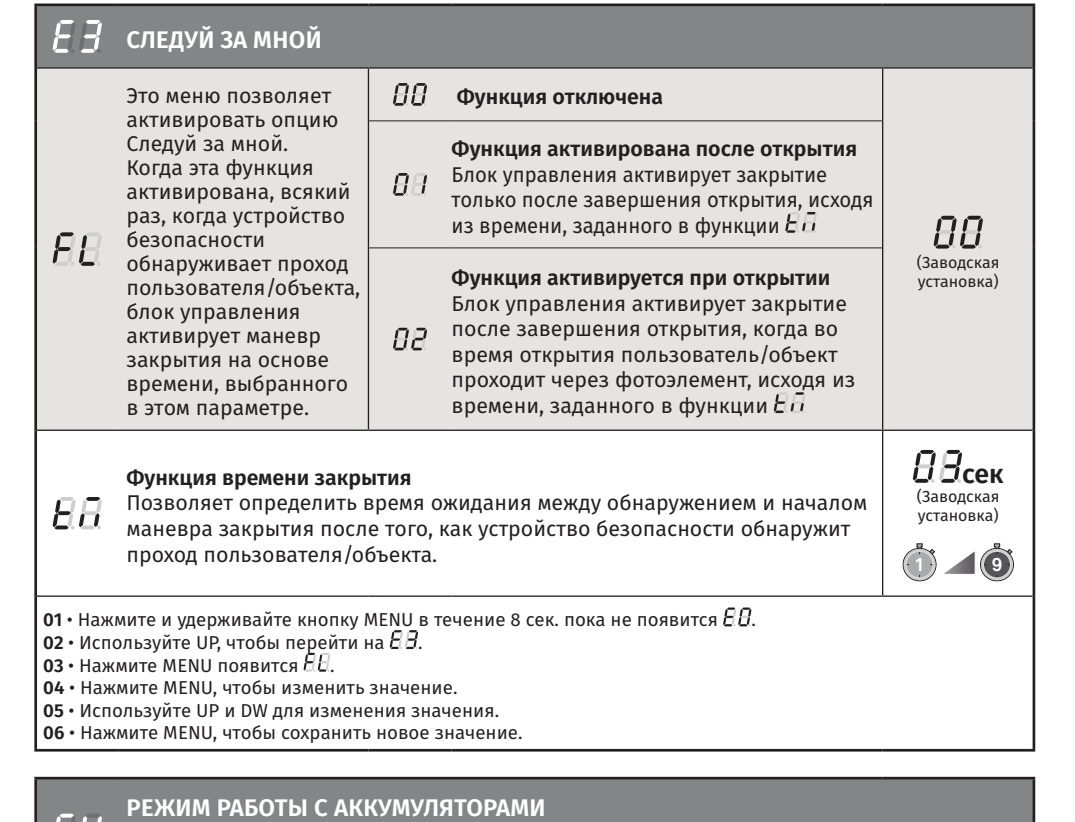

Это меню позволяет определить, как блок управления будет работать от аккумуляторов в случае сбоя питания.

#### ПП **Нормальное функционирование**

Шлагбаум открывается и остается открытым до тех пор, пока не будет  $\overline{H}$ восстановлено питание блока управления.

AA (Заводская установка)

- $\overline{B}$ Шлагбаум закрывается и остается закрытым до тех пор, пока не будет восстановлено питание блока управления.
- **01 •** Нажмите и удерживайте кнопку MENU в течение 2 сек. пока не появится  $\Box B$ .
- **02 •** Используйте UP, чтобы перейти на  $\overline{B}B$ .
- $\mathsf I$ **03 •** Нажмите MENU появится  $\mathit{BB}$ .
- **04**  Нажмите MENU, чтобы изменить значение.
- **05**  Используйте UP и DW для изменения значения.
- **06**  Нажмите MENU, чтобы сохранить новое значение.

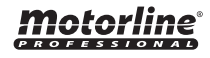

Motorline

#### ПРОГРАММИРОВАНИЕ "E"

#### **НЕ ИСПОЛЬЗУЕТСЯ**  $F5$

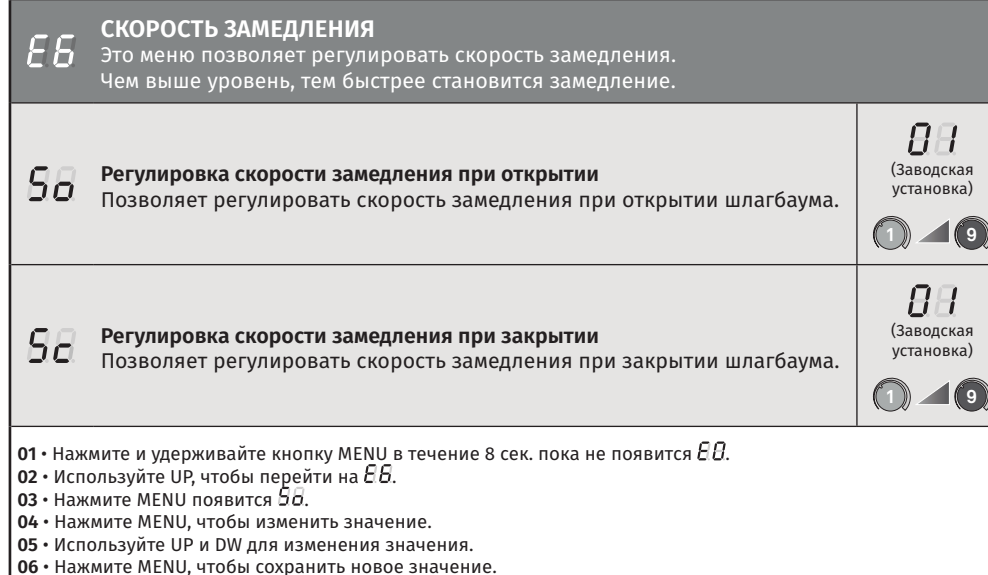

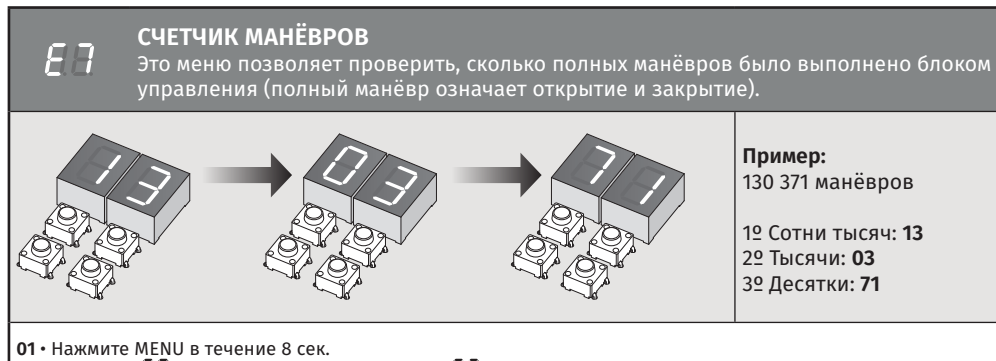

- 
- **02 •** Появится  $\overline{a}B$ . Нажмите UP, пока не появится  $\overline{a}B$ . **03** • Нажмите MENU.
- 
- **04**  Количество маневров отображается в порядке, указанном выше (пример 130 371).  $05 \cdot$  Появится  $EB$ .
- 

# Motorline

### $\begin{array}{|c|c|c|c|}\n\hline\n\text{13A} & \text{RU}\n\end{array}$   $\begin{array}{|c|c|c|}\n\hline\n\text{13B} & \text{RU}\n\end{array}$

# 04. ПРОГРАММИРОВАНИЕ

### ПРОГРАММИРОВАНИЕ "E"

#### FΒ **СБРОС - СБРОС ЗАВОДСКИХ ЗНАЧЕНИЙ** ПП **Отключено** 88 (Заводская **Запущен сброс**  $\bm{0}$ 1 • Нажмите и удерживайте кнопку MENU в течение 8 сек. пока не появится  $B$ .  $\overline{02} \cdot$ Используйте UP, чтобы перейти на  $\overline{B}B$ .  $\vert$  **03 ·** Нажмите MENU появится  $\theta\theta$ . **04** • Нажмите MENU, чтобы изменить значение. **05** • Используйте UP и DW для изменения значения. **06** • Нажмите MENU, чтобы сохранить новое значение. Сброс блока управления не удаляет счетчик маневров.

#### F 9 **ВЫХОД СОСТОЯНИЯ ДВЕРИ/СВЕТОДИОДЫ НА СТРЕЛЕ Выход состояния двери** 88. Непрерывный свет **BB** Позволяет изменить  $\overline{H}$ способ действия этого (Заводская<br>установка)  $H$  Мигающий свет выхода. (выходы **разъема K**) Стрела остановлена: **Выкл AA** Движущаяся стрела: **Фиксированный Режим работы светодиодов**  Стрела остановлена: **Выкл**  $\overline{B}$ **на стреле** BB. Движущаяся стрела: **Прерывистый** Позволяет изменить  $\overline{BB}$ способ действия этого (Заводская Стрела остановлена: **Фиксированный**  $\overline{B}$ установка) выхода. Движущаяся стрела: **Прерывистый** (выходы **разъема I**) Стрела остановлена: **Фиксированный**  $\overline{B}$ Движущаяся стрела: **Фиксированный 01 •** Нажмите и удерживайте кнопку MENU в течение 8 сек. пока не появится  $\overline{\textbf{E}}\textbf{B}$ .  $\overline{\phantom{a}}$ 02 • Используйте UP, чтобы перейти на  $\overline{\phantom{a}}$  B.

**03 • Нажмите MENU появится**  $\Xi E$ **.** 

- **04**  Используйте кнопки UP и DW для перемещения по параметрам.
- **05**  Нажмите MENU, чтобы выбрать параметр.
- **06**  Используйте UP и DW для изменения значения.
- **07**  Нажмите MENU, чтобы сохранить новое значение.

RU RU

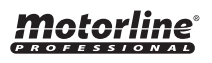

# 05. ДИСПЛЕЙ

## ИНДИКАЦИИ ДИСПЛЕЯ

motorline<sup>®</sup>

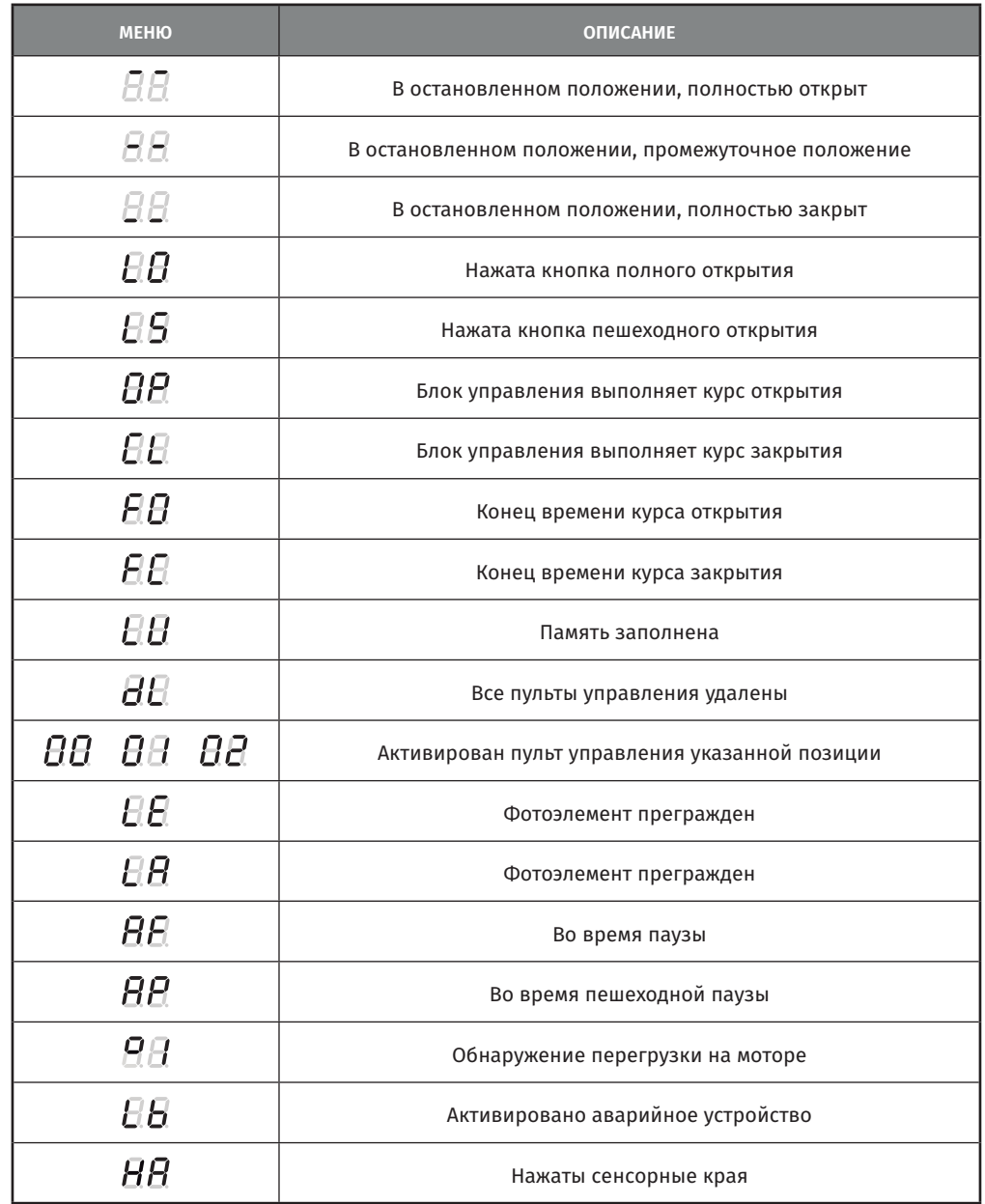

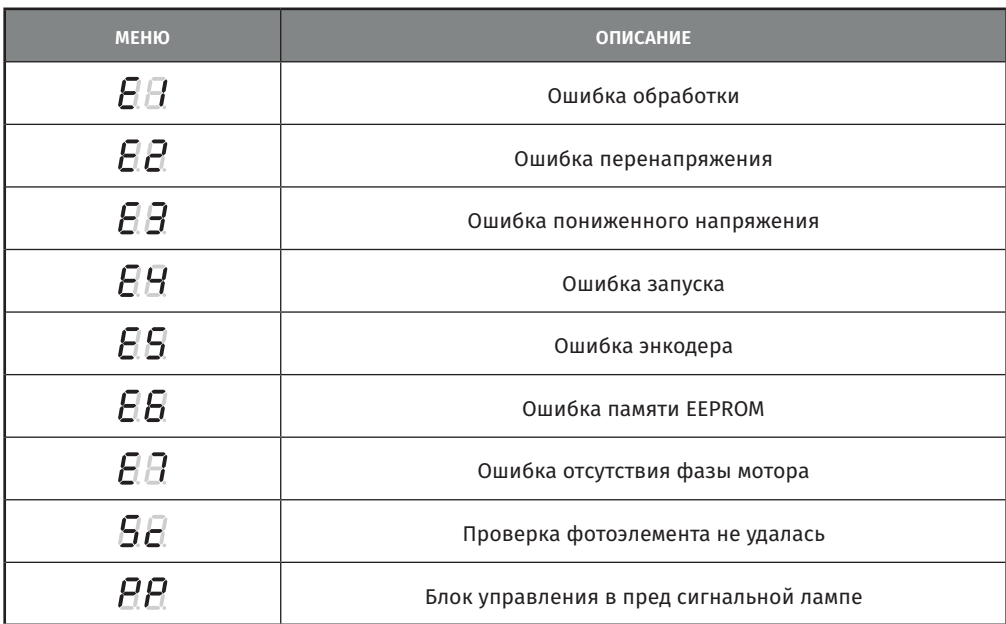

# 06. СХЕМА ПОДКЛЮЧЕНИЯ

### ШЛАГБАУМА

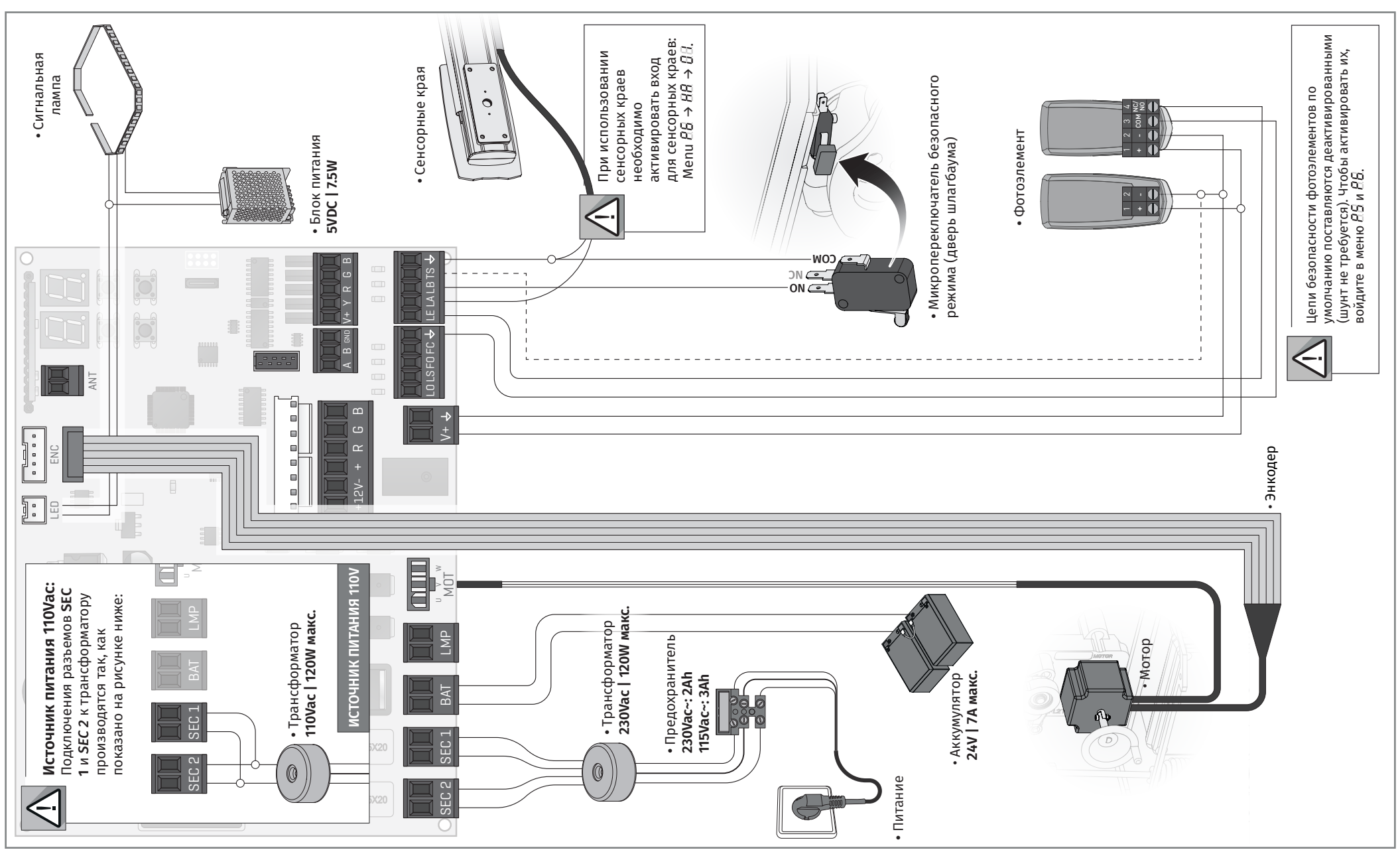

<u>motorline</u>

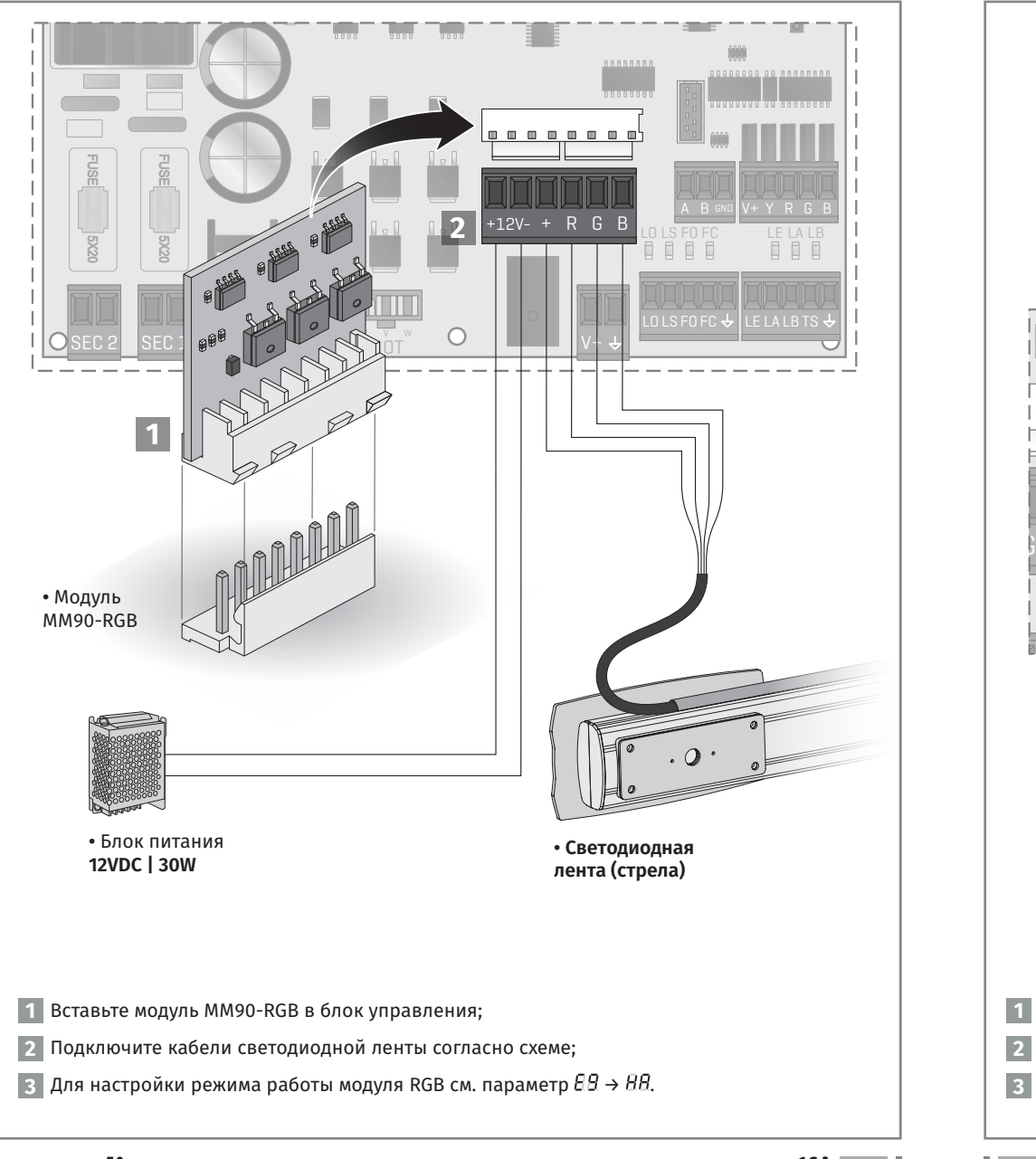

# О6. СХЕМА ПОДКЛЮЧЕНИЯ ПОД ВЕЗОДА ПОДКЛЮЧЕНИЯ

## МОДУЛЯ ММ90-RGB (ОПЦИОНАЛЬНО) ВЕДУЩИЙ / ВЕДОМЫЙ (ОПЦИОНАЛЬНО)

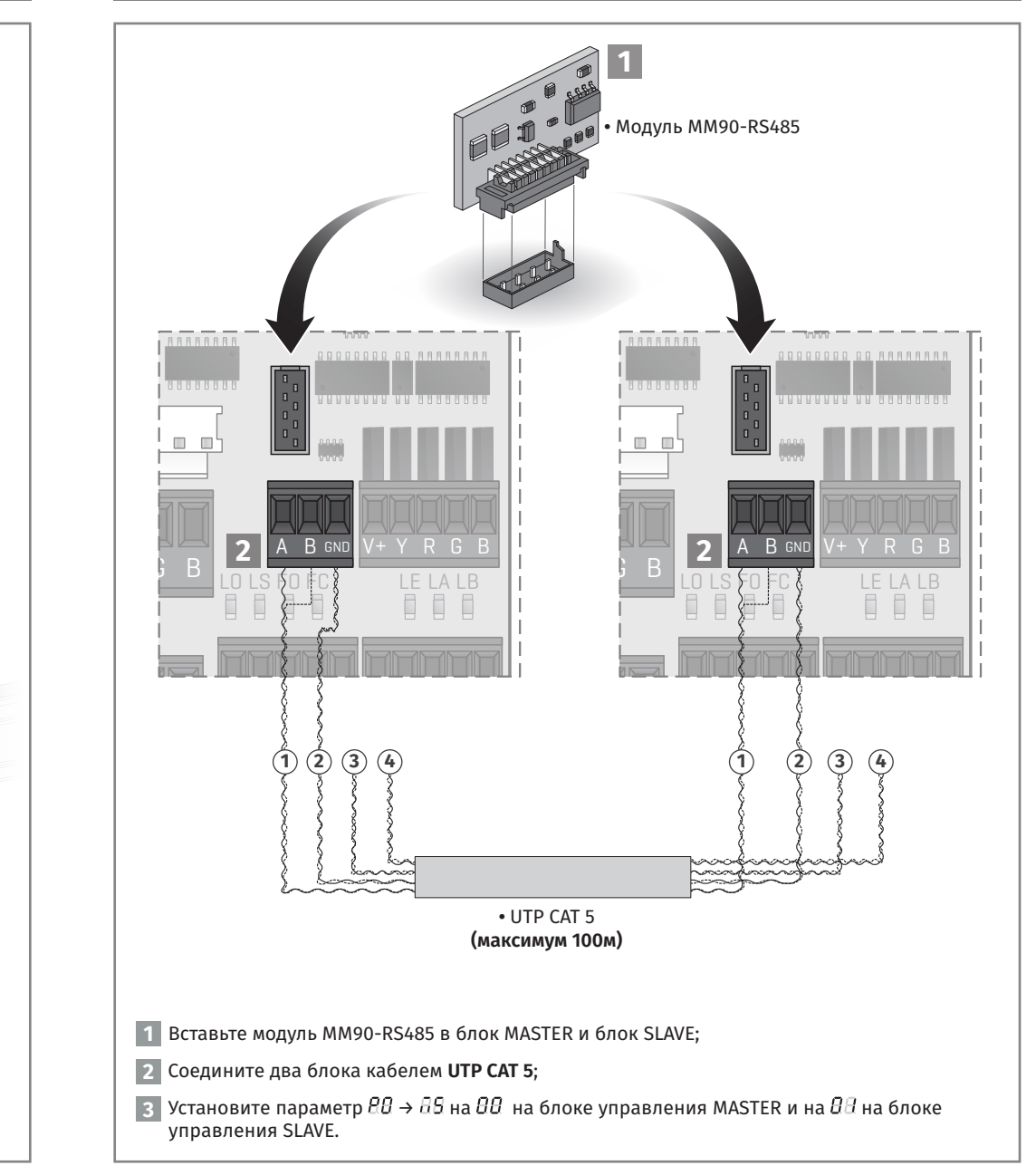

Motorline

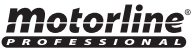

RU RU

# ИНСТРУКЦИИ ДЛЯ КОНЕЧНЫХ ПОТРЕБИТЕЛЕЙ/УСТАНОВЩИКОВ

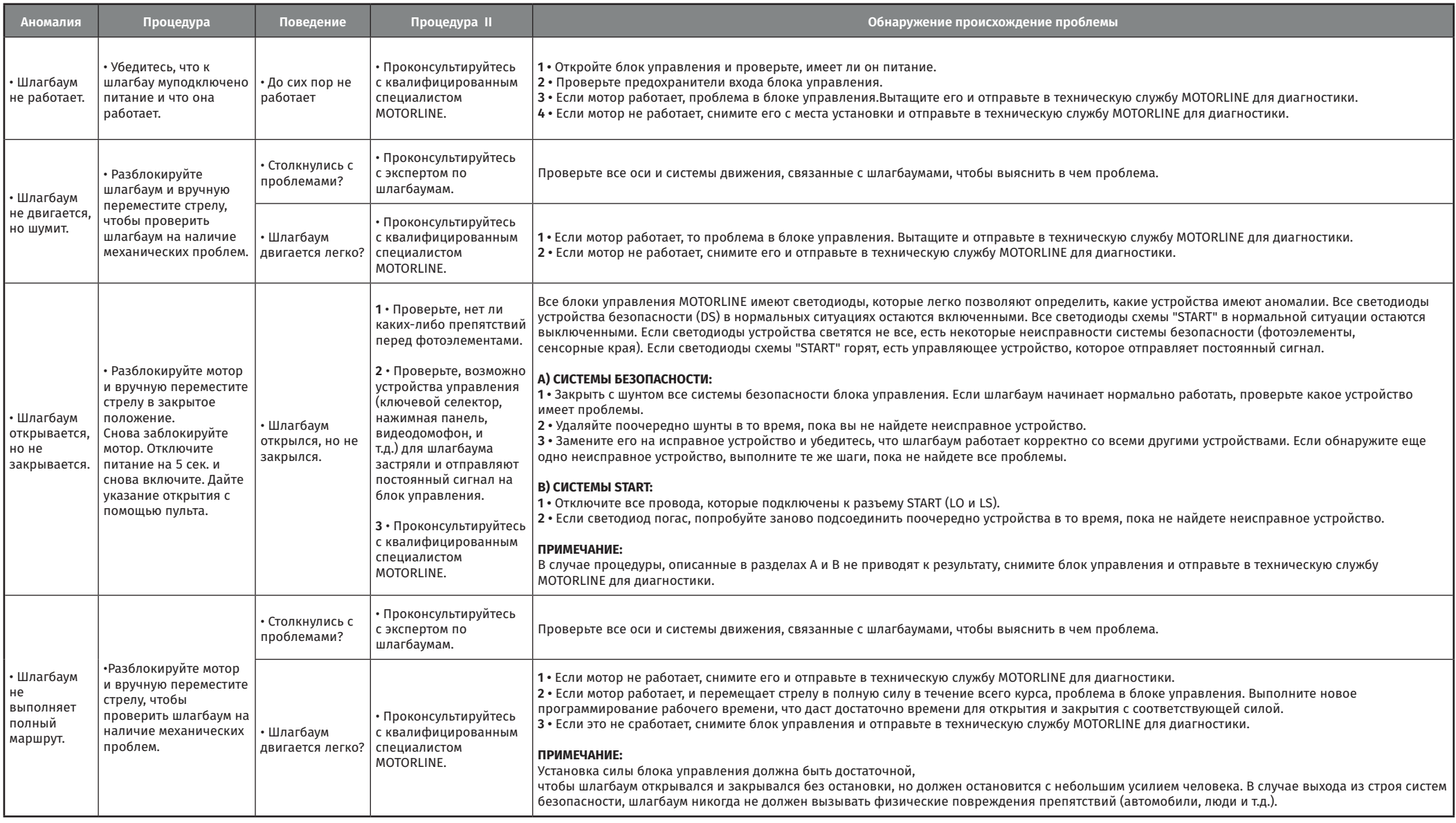